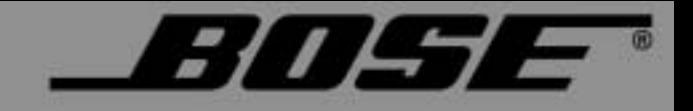

# COMPANION® 5

# MULTIMEDIA SPEAKER SYSTEM

Owner's Guide

Guía de usario

Notice d'utilitsation

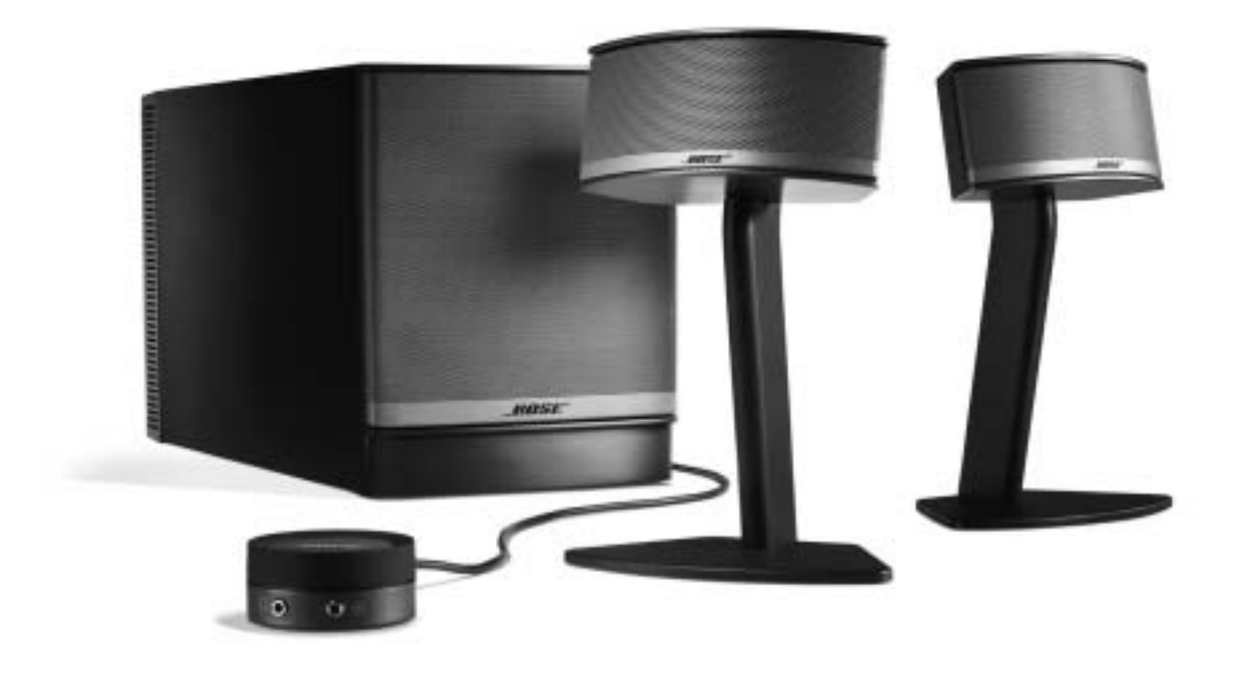

# **SAFETY INFORMATION**

### *Please read this guide*

Please take the time to follow the instructions in this guide carefully. It will help you set up and operate your speaker system properly. Please save this guide for future reference.

*WARNING: To reduce the risk of fire or electrical shock, do not expose the product to rain or moisture.* 

*WARNING: The apparatus shall not be exposed to dripping or splashing, and objects filled with liquids, such as vases, shall not be placed on the apparatus. As with any electronic products, use care not to spill liquids into any part of the system. Liquids can cause a failure and/or a fire hazard.*

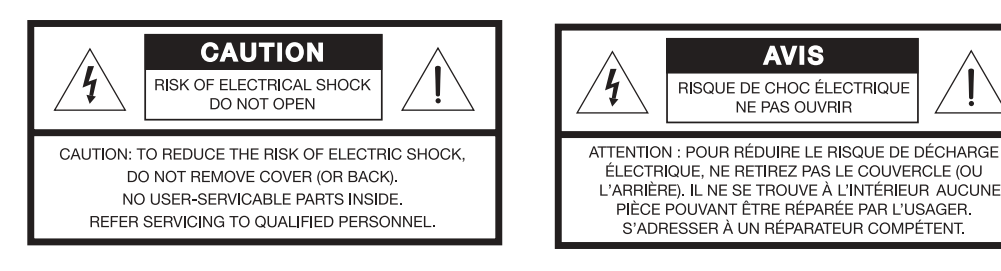

The lightning flash with arrowhead symbol within an equilateral triangle alerts the user to the presence of uninsulated dangerous voltage within the system enclosure that may be of sufficient magnitude to constitute a risk of electrical shock.

The exclamation point within an equilateral triangle, as marked on the system, is intended to alert the user to the presence of important operating and maintenance instructions in this owner's guide.

*WARNING: To prevent electric shock, match the wide blade of the line cord plug to the wide slot of the AC (mains) receptacle. Insert fully.*

*WARNING: No naked flame sources, such as lighted candles, should be placed on the apparatus.*

*CAUTION: Make no modifications to the system or accessories. Unauthorized alterations may compromise safety, regulatory compliance, and system performance.*

**CAUTION:** Long-term exposure to loud music may cause hearing damage. It is best to avoid extreme volume when *using headphones, especially for extended periods.*

This product conforms to the EMC Directive 89/336/EEC and to the Low Voltage Directive 73/23/EEC. The complete Declaration of Conformity can be found on **www.bose.com/static/compliance/index.html**.

### *Notes:*

- Where the mains plug or appliance coupler is used as the disconnect device, such disconnect device shall remain *readily operable.*
- *This product must be used indoors. It is neither designed nor tested for use outdoors, in recreation vehicles, or on boats.*

©2006 Bose Corporation. No part of this work may be reproduced, modified, distributed or otherwise used without prior written permission. Bose, COMPANION, TrueSpace and Acoustimass are registered trademarks of Bose Corporation. All other trademarks referenced herein are property of their respective owner's.

# **IMPORTANT SAFETY INSTRUCTIONS**

- **1. Read these instructions** for all components before using this product.
- **2. Keep these instructions** for future reference.
- **3. Heed all warnings** on the product and in the owner's guide.
- **4. Follow all instructions.**
- **5. Do not use this apparatus near water or moisture** Do not use this product near a bathtub, washbowl, kitchen sink, laundry tub, in a wet basement, near a swimming pool, or anywhere else that water or moisture are present.
- **6. Clean only with a dry cloth** and as directed by Bose Corporation. Unplug this product from the wall outlet before cleaning.
- **7. Do not block any ventilation openings. Install in accordance with the manufacturer's instructions** – To ensure reliable operation of the product and to protect it from overheating, put the product in a position and location that will not interfere with its proper ventilation. For example, do not place the product on a bed, sofa, or similar surface that may block the ventilation openings. Do not put it in a built-in system, such as a bookcase or a cabinet that may keep air from flowing through its ventilation openings.
- **8. Do not install near any heat sources, such as radiators, heat registers, stoves, or other apparatus (including amplifiers) that produce heat.**
- **9. Do not defeat the safety purpose of the polarized or grounding-type plug. A polarized plug has two blades with one wider than the other. A grounding-type plug has two blades and a third grounding prong. The wider blade or third prong are provided for your safety. If the provided plug does not fit in your outlet, consult an electrician for replacement of the obsolete outlet.**
- **10. Protect the power cord from being walked on or pinched, particularly at plugs, convenience receptacles, and the point where they exit from the apparatus.**
- **11. Only use attachments/accessories specified by the manufacturer.**
- **12. Use only with the cart, stand, tripod, bracket or table specified by the manufacturer or sold with the apparatus. When a cart is used, use caution when moving the cart/apparatus combination to avoid injury from tip-over.**

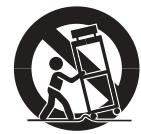

- **13. Unplug this apparatus during lightning storms or when unused for long periods of time** – to prevent damage to this product.
- **14. Refer all servicing to qualified service personnel. Servicing is required when the apparatus has been damaged in any way: such as power-supply cord or plug is damaged; liquid has been spilled or objects have fallen into the apparatus; the apparatus has been exposed to rain or moisture, does not operate normally, or has been dropped** – Do not attempt to service this product yourself. Opening or removing covers may expose you to dangerous voltages or other hazards. For help in solving problems, contact Bose Customer Service. Refer to the address sheet included with the system.
- **15. To prevent risk of fire or electric shock, avoid overloading wall outlets, extension cords, or integral convenience receptacles.**
- **16. Do not let objects or liquids enter the product**  as they may touch dangerous voltage points or short-out parts that could result in a fire or electric shock.
- **17. See product enclosure for safety related-markings.**
- **18. Use proper power sources** Plug the product into a proper power source, as described in the operating instructions or as marked on the product.

#### **Information about products that generate electrical noise**

If applicable, this equipment has been tested and found to comply with the limits for a Class B digital device, pursuant to Part 15 of the FCC rules. These limits are designed to provide reasonable protection against harmful interference in a residential installation. This equipment generates, uses, and can radiate radio frequency energy and, if not installed and used in accordance with the instructions, may cause harmful interference to radio communications. However, this is no guarantee that interference will not occur in a particular installation. If this equipment does cause harmful interference to radio or television reception, which can be determined by turning the equipment off and on, you are encouraged to try to correct the interference by one or more of the following measures:

- Reorient or relocate the receiving antenna.
- Increase the separation between the equipment and receiver.
- Connect the equipment to an outlet on a different circuit than the one to which the receiver is connected.
- Consult the dealer or an experienced radio/TV technician for help.

This product complies with the Canadian ICES-003 Class B specifications.

**Français Español English**

# **CONTENTS**

- **4** INTRODUCTION
- **5** SYSTEM SETUP
	- **13** OPERATION
- **15** CONNECTING OTHER DEVICES
	- CARE AND MAINTENANCE<sub>16</sub>

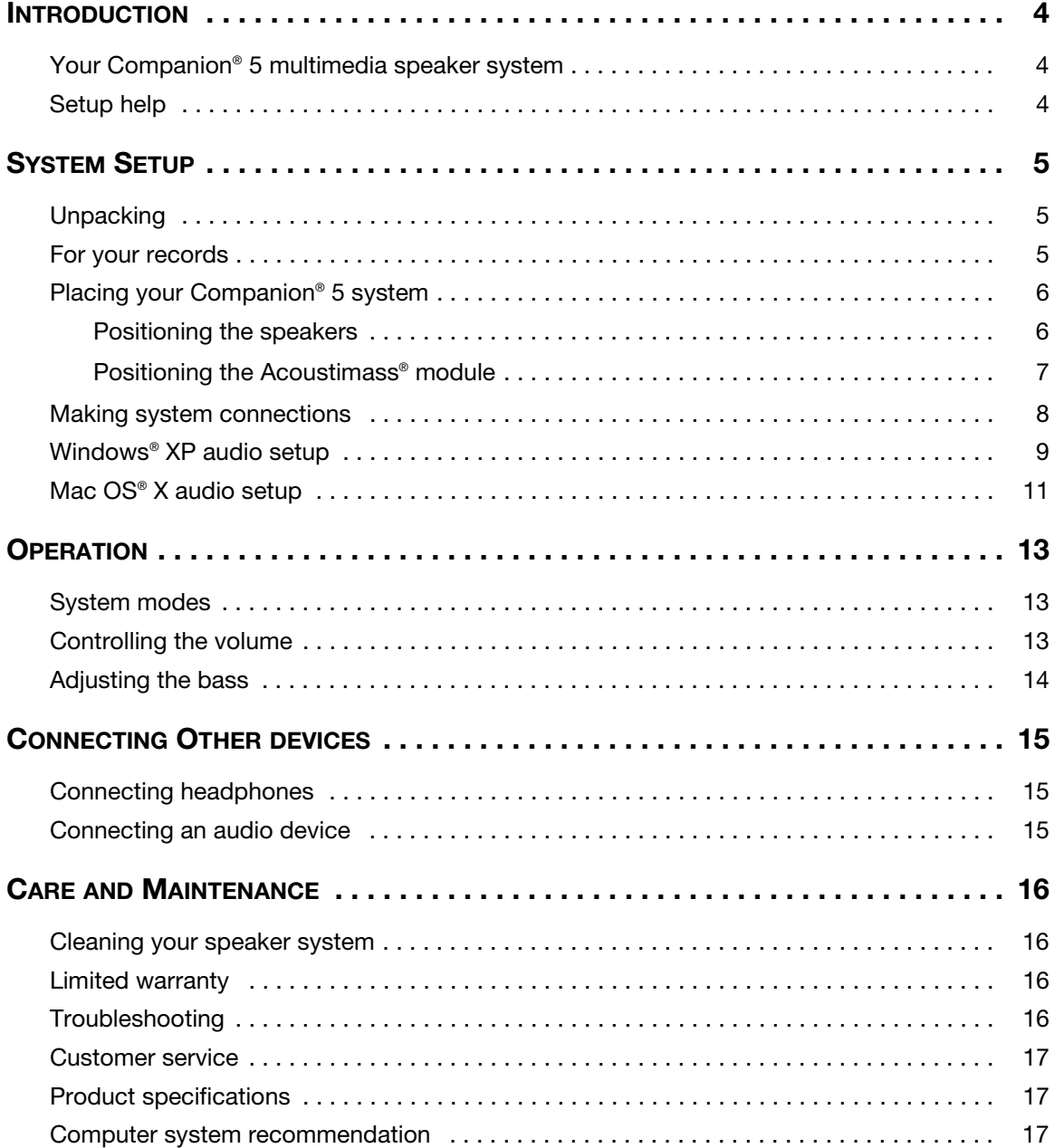

# *Your Companion! 5 multimedia speaker system*

Thank you for purchasing a Bose® Companion® 5 multimedia speaker system, which delivers the superb acoustic performance needed to enjoy the full audio impact of music, movies, games, and other entertainment sources from your computer.

Using TrueSpace® digital surround signal processing technology, the small satellite speakers provide improved spaciousness, bold surround effects, and movie-like realism.

Your system includes:

- Two small, easy-to-place speakers on stands and an Acoustimass® module.
- A USB cable to connect the system to your computer.
- A control pod that allows you to control system volume and connect headphones or portable audio players.

# *Setup help*

The setup instructions in this owner's guide explain how your Companion 5 multimedia speaker system easily connects to your computer.

If you need additional help, please visit http://owners.bose.com/Companion5 for more information.

# *Unpacking*

Carefully unpack your system. Save all packing materials, which provide the safest way to transport your system.

If any part of the system appears damaged, do not attempt to use it. Notify Bose or your authorized Bose® dealer immediately. For Bose contact information, refer to the address sheet included in the carton.

Check to be sure your system includes the parts shown in Figure 1.

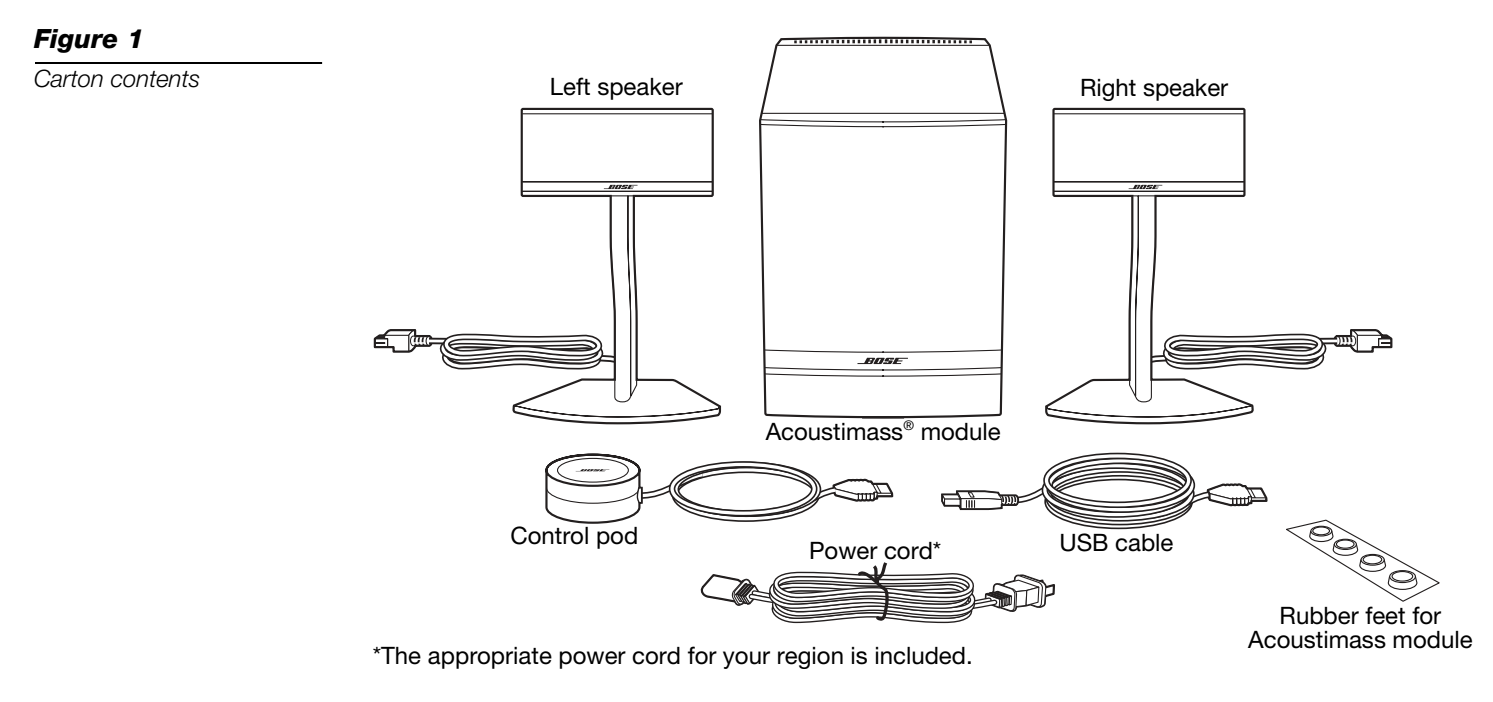

*WARNING: To avoid danger of suffocation, keep plastic bags out of the reach of children.*

# *For your records*

Now is a good time to record the serial number of your new Companion® 5 system here and on your product registration card. The serial number is located on the rear of the Acoustimass module.

Serial number:

Purchase date:

We suggest you keep your sales receipt and a copy of your product registration card together with this owner's guide.

*Figure 2*

*Typical system setup*

# *Placing your Companion® 5 system*

For optimal performance, use the following guidelines to choose locations and positions for the Acoustimass® module, speakers, and the control pod. Refer to Figure 2, which shows a typical system setup.

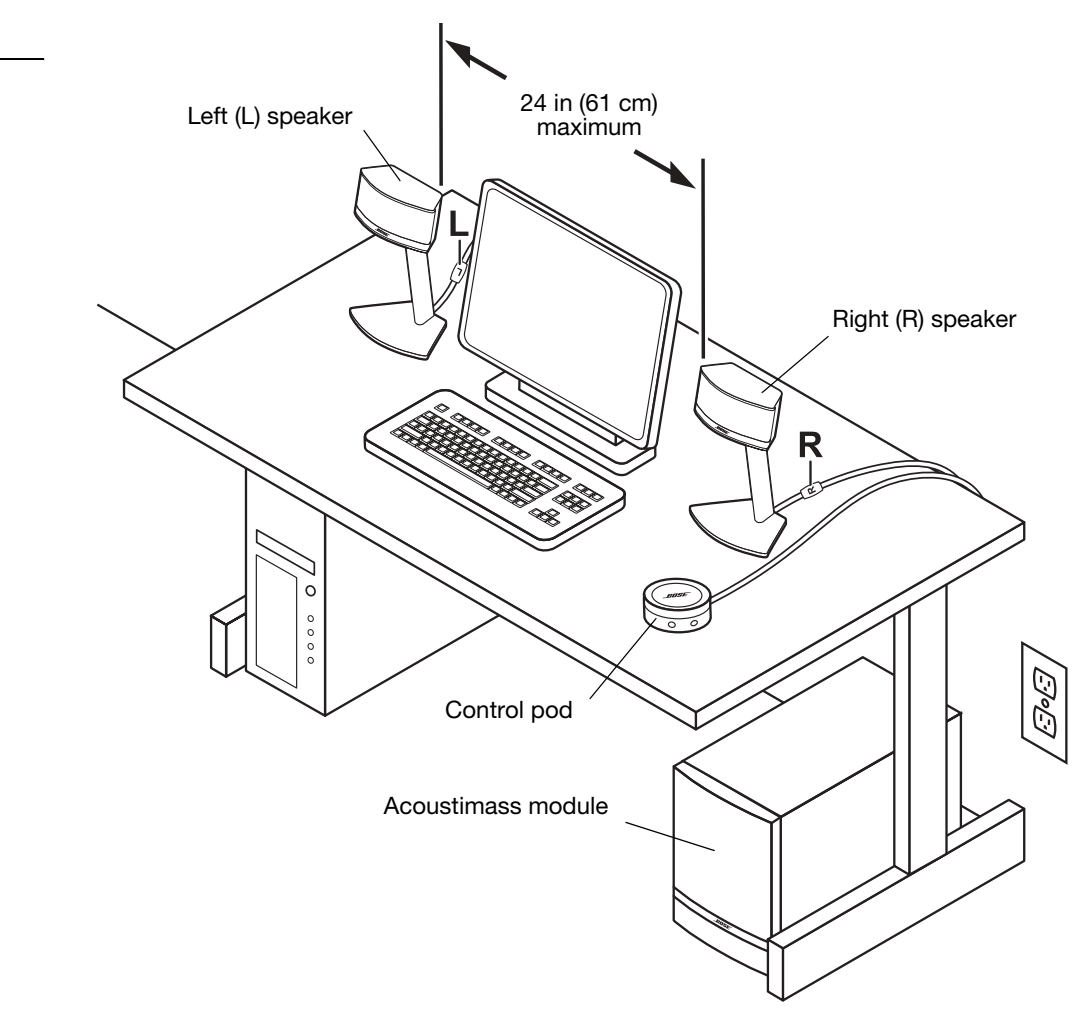

### *Positioning the speakers*

Proper positioning of the speakers will allow you to experience the audio surround effects that your Companion® 5 multimedia speaker system is designed to deliver.

- Place the left and right speaker to the left and right of your computer monitor at about an arm's length away from where you are seated (Figure 2). The bead on each speaker cord is marked L (left) or R (right) to identify left/right placement.
- For optimum performance, position each speaker the same distance from you, and no more than 24 inches (61 cm) apart.
- Aim both speakers straight ahead. Do not angle them inward or outward.
- Keep the speakers away from adjacent large objects or cabinet surfaces. For example, if your computer desk includes a hutch, keep the outside edge of each speaker at least six inches away from any adjacent surface. Avoid placing the speakers inside cubby holes.

#### *Positioning the Acoustimass® module*

The Acoustimass® module is designed to be the unseen part of the speaker system. For example, you can place it under your computer table or desk.

- Put one rubber foot on each corner of the bottom panel of the module.
- Stand the module on its feet on a flat surface.
- **DO NOT BLOCK** the front grille of the module.
- **DO NOT** lay the module on its side or stand it upside down.
- **DO NOT** put any objects or equipment behind it or beside it that may block the ventilation openings at the rear of the module. Adequate ventilation is necessary to prevent the module from overheating.
- Place the module at least 6 inches (15 cm) away from the computer and computer monitor to prevent the module from interfering with your computer system.

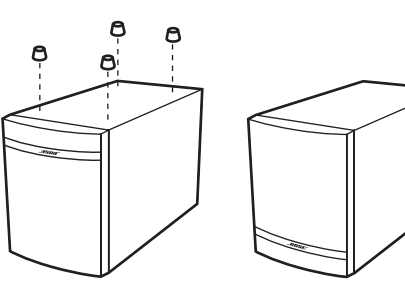

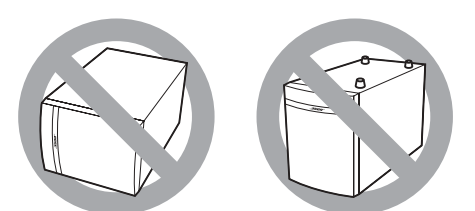

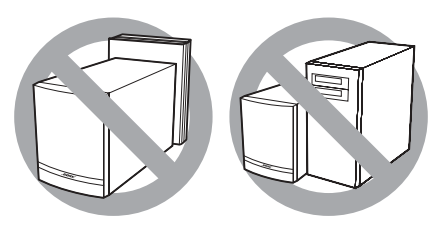

- Keep the module away from heat sources such as radiators, baseboards, or quartz heaters.
- Make sure the power cord can reach an AC (mains) outlet and the USB cable can reach the USB connection on your computer.

*CAUTION: Do not place computer monitors, floppy disks, hard drives, or other magnetic media within 6 inches (15 cm) of the Acoustimass module. The magnetic field produced by this module can erase magnetic media and interfere with the monitor.*

# *Making system connections*

The following steps and Figure 3 tell you how to make the system connections.

#### **Before you start:**

- Please read the entire setup procedure.
- Make sure your computer is on and the operating system is running.
- **IMPORTANT: Close all other software applications.**
- **1.** Insert the red plug on the right (R) speaker cable into the **R** jack and insert the white plug on the left (L) speaker cable into the **L** jack. The R and L marks on the plugs must face up for each plug to fit correctly into its respective jack.
- **2.** Plug the control pod cable into the **Control Pod** jack.
- **3.** Plug one end of the power cord into the **AC Input** jack on the rear panel of the Acoustimass® module. Plug the other end into an AC (mains) outlet.
- **4.** Plug the appropriate end of the USB cable (supplied) into the **To Computer** jack on the Acoustimass module. Plug the other end into a USB jack on your computer.

**IMPORTANT: For optimum performance, connect the USB cable directly to a USB jack on your computer rather than connecting through a USB hub.**

- **5. For Windows® XP computers,** go to "Windows**®** XP audio setup" on page 9. **For Mac OS® X computers,** go to "Mac OS**®** X audio setup" on page 11.
- *Note: Make sure all cable plugs are fully inserted into their respective jacks.*

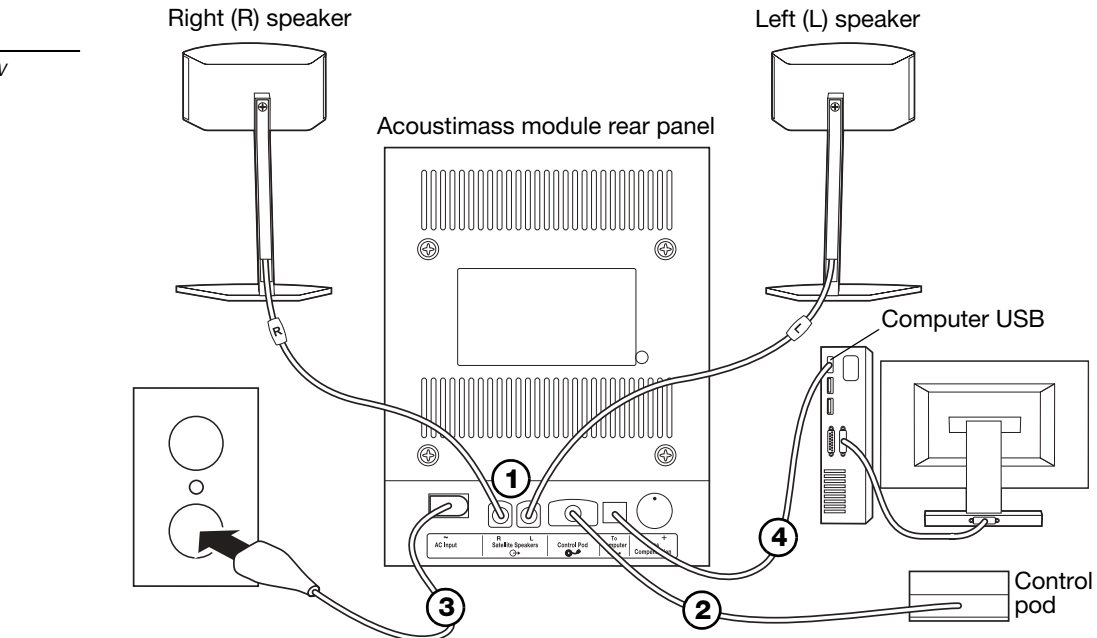

- *Note: The Companion® 5 system does not have an AC power switch. The system turns on in Standby mode when you plug in the power cord. See "System modes" on page 13.*
- *Note: Bose recommends using a safety agency-approved surge protector on all electronic equipment. Voltage variations and spikes can damage electronic components in any system. A quality suppressor can eliminate the vast majority of failures attributed to surges and may be purchased at electronics stores.*

#### *Figure 3*

*Connection overview*

# *Windows® XP audio setup*

#### *IMPORTANT!*

**Do not unplug any cables during this setup procedure. For additional help with your audio setup, please visit http://owners.bose.com/Companion5.**

- **1.** After plugging in the USB cable, wait for a series of "Found New Hardware" messages to appear on your computer screen (Figure 4) (this takes about 30 seconds). If any other messages appear that interrupt this setup process, refer to "Troubleshooting" on page 16.
- *Note: If you do not see these messages, the capability to display them may be disabled in your computer. Wait two minutes before proceeding to the next step.*

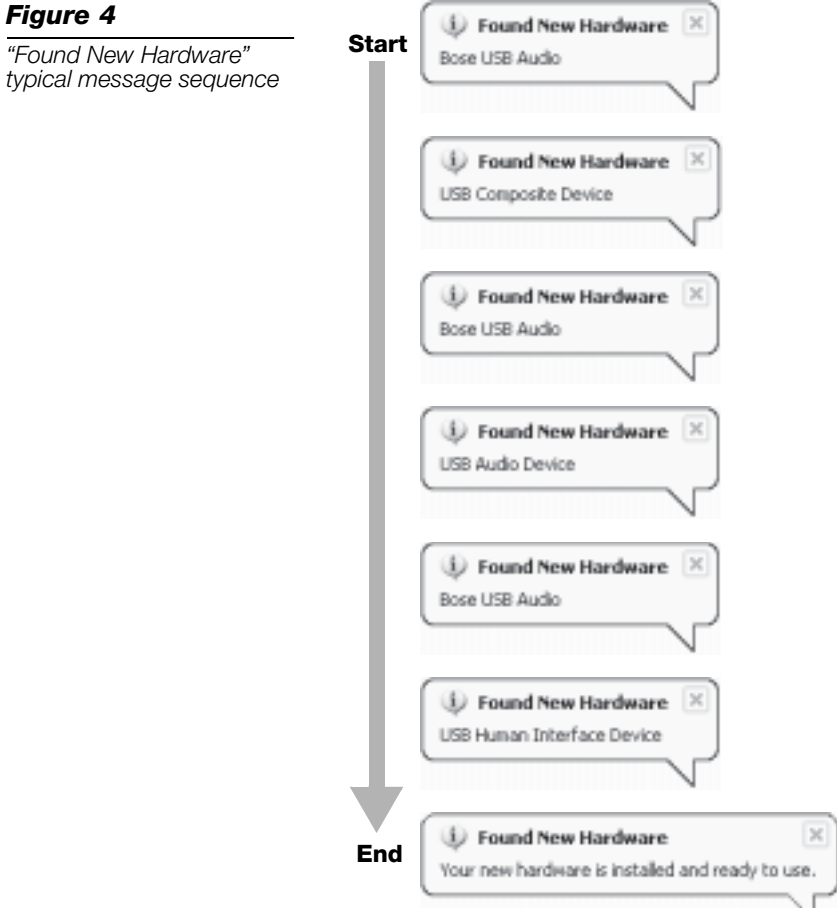

- **2.** In the Windows XP Control Panel, open **Sounds and Audio Devices Properties** (Figure 5).
- **3.** Under the **Volume** tab, verify that **Bose USB Audio** is the connected USB device.
- **4.** Under **Speaker settings**, click the **Advanced** button to open **Advanced Audio Properties**.
- **5.** In the **Speaker setup** drop list, select **5.1 surround sound speakers**.
- **6.** Click **Apply** and then **OK**.

Your Companion® 5 multimedia speaker system is now ready to use.

*Note: If you remove the USB connection to your Companion 5 system and plug it in again later, perform this procedure again to check the settings.*

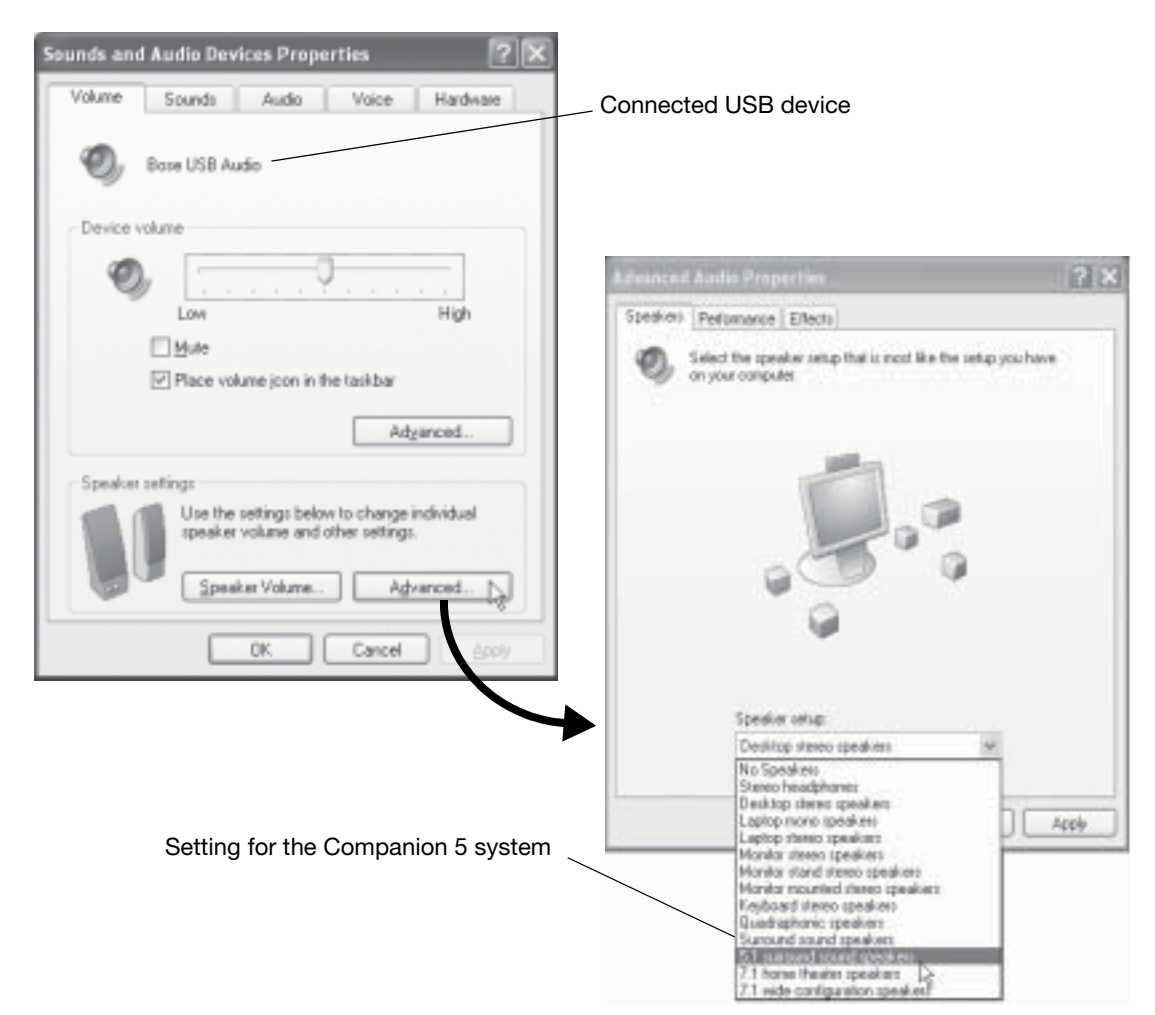

#### *Figure 5*

*Sounds and Audio Devices Properties and Advanced Audio Properties*

# *Mac OS® X audio setup*

#### *IMPORTANT!*

**Do not unplug any cables during this setup procedure. For additional help with your audio setup, please visit http://owners.bose.com/Companion5.**

- **1.** In the **System Preferences**, open the **Sound** control panel (Figure 6).
- **2.** Choose **Bose USB Audio** for sound output and close the control panel.

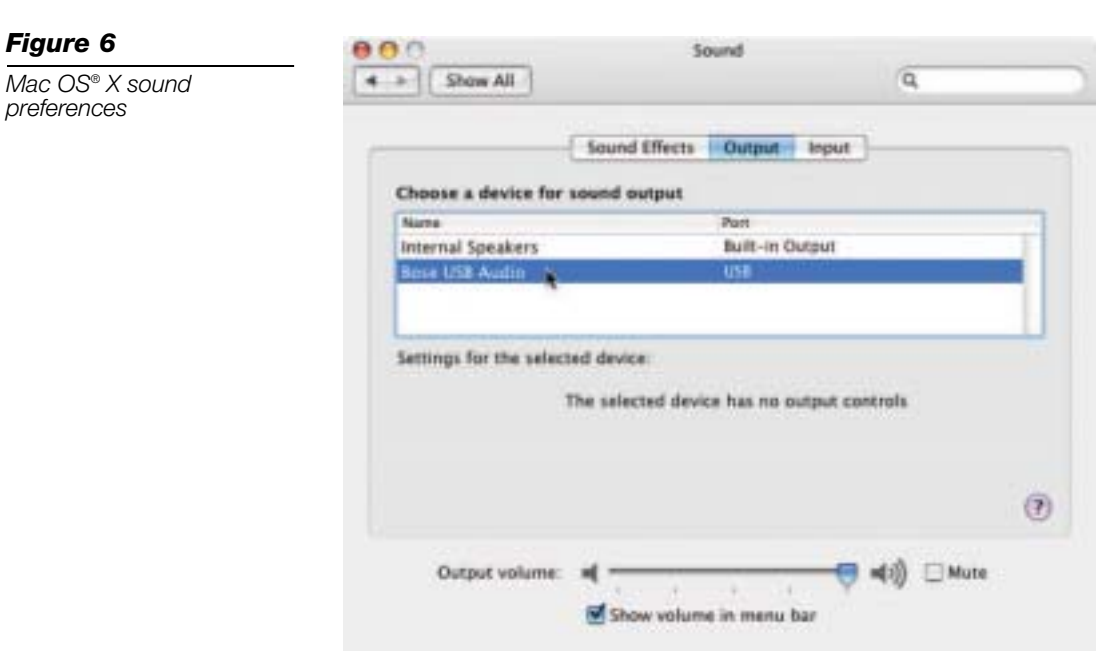

- **3.** In the Applications folder on your hard drive, open the Utilities folder.
- **4.** Open the **Audio MIDI Setup** control panel (Figure 7).
- **5.** Select **Bose USB Audio** for **Properties For**, **Default Output**, and **System Output**.

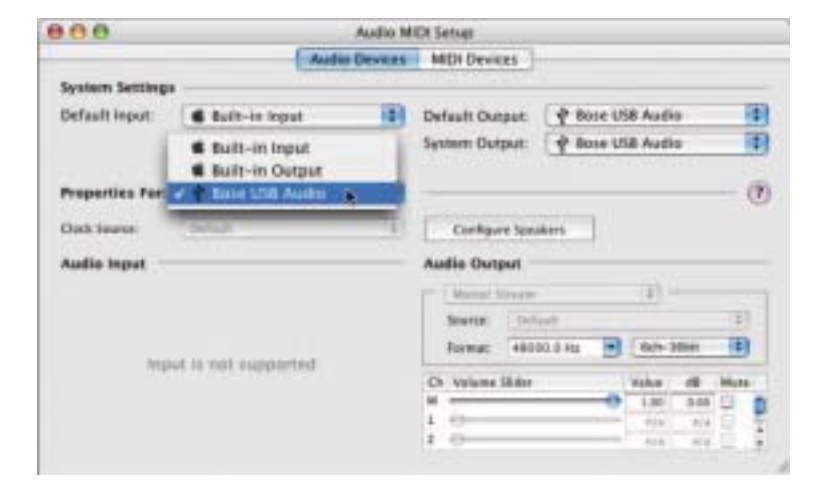

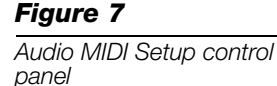

- **6.** Click the **Configure Speakers** button to open the speaker selection control panel (Figure 8).
- **7.** Select **Multichannel**, click **Apply**, and then click **Done**.
- **8.** Close all control panels.

Your Companion® 5 multimedia speaker system is now ready to use.

*Note: If you remove the USB connection to your Companion 5 system and plug it in again later, perform this procedure again to check the settings.*

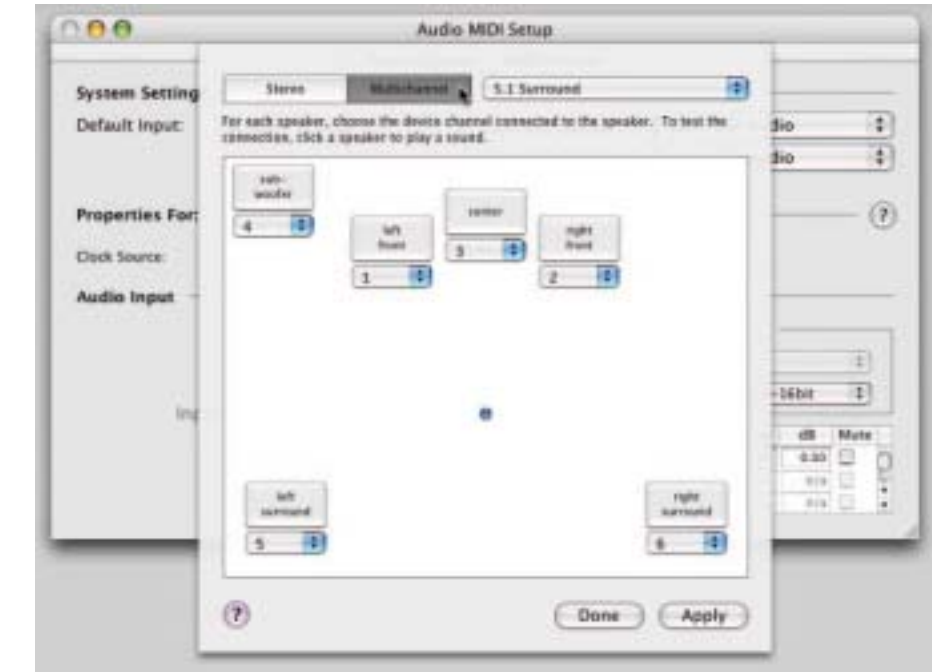

#### *Figure 8*

**SYSTEM SETUP**

**SYSTEM SETUP** 

*Speaker selection control panel*

### *System modes*

There are three system modes. Each system mode is identified by the color of the mode indicator on the control pod (Figure 9):

- **Muted (Amber):** The system speakers are silenced. You hear no audio from the computer or any connected source. This mode is automatically selected when you connect headphones to the control pod.
- **Active (Green):** You hear the active sound source from the system speakers. The position of the volume control ring sets the volume level.
- **Standby (Red):** The system is in an energy-saving mode. When both the USB connection from your computer and the input signal of a connected audio source are inactive for several minutes, the system mutes the speakers and switches to Standby. The system returns to the Muted mode when the USB connection becomes active again.

Touch the top center of the control pod to switch between the Muted and Active mode, except when headphones are connected. Plugging in headphones always puts the system in Muted Mode until they are removed.

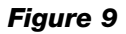

*System controls and mode indicator*

Volume control ring

Mode indicator • Amber = Muted mode • Green = Active mode

⊚⊕

• Red = Standby mode

#### **IMPORTANT!**

Mode switch (touch-sensitive)

- **The Companion® 5 multimedia speaker system is designed to perform at its best without any additional audio effects. Make sure you disable any audio effects settings and close any effects applications running on your computer.**
- **Make sure the settings in your software application are correct for 5.1 surround sound.**

# *Controlling the volume*

The volume control ring on the control pod (Figure 9) is the master volume control for any audio coming from your computer or a device connected to the input jack. Rotate the ring clockwise to increase the volume or counterclockwise to decrease it.

#### *To set the volume level*

To properly set the volume level, you need to adjust both the volume level of the source (your PC or a connected source) and the Companion 5 system:

**1.** Set the Companion 5 system volume to minimum.

∩⊚

- **2.** Set the source volume near maximum.
- **3.** Start playing music.
- **4.** Slowly increase the volume on the Companion 5 system control pod until the sound reaches a comfortable level.

#### *To mute the system*

To silence the system, touch the mode switch on the control pod (indicator glows Amber). Touch it again to unmute (indicator glows Green).

*Note: The system output may be reduced by an internal protection feature if you play music at full volume for a long period of time.*

# *Adjusting the bass*

# *Figure 10*

*Bass compensation control*

After listening to your speaker system, you may wish to adjust the sound. Use the bass compensation control (Figure 10) on the Acoustimass® module.

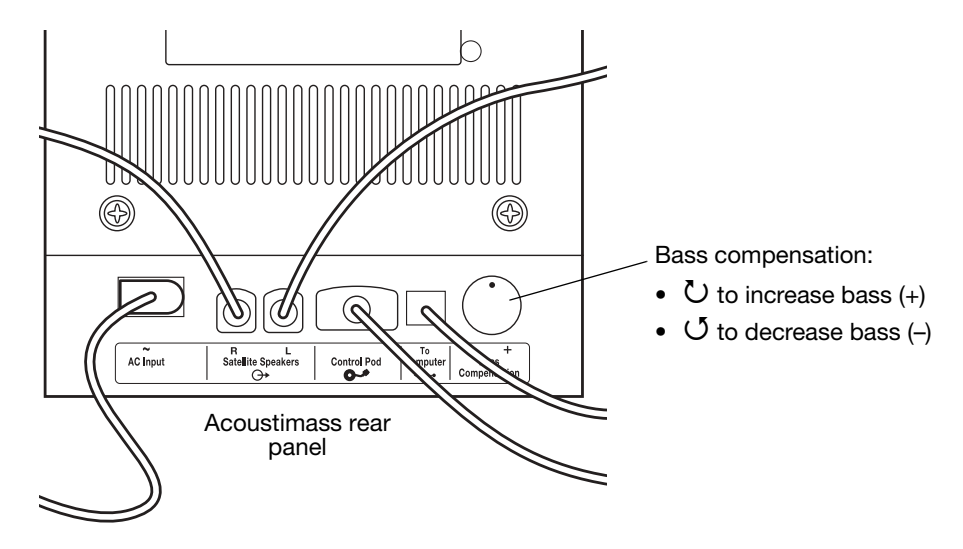

### *Connecting headphones*

**To connect headphones**, plug the headphones cord into the 3.5-mm stereo headphones jack on the side of the control pod (Figure 11).

- Plugging in headphones automatically mutes the system speakers.
- After disconnecting headphones, touch the mode switch to hear sound from the speakers again.
- To adjust the volume level, use the volume control ring on the control pod.

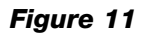

*Control pod connectors*

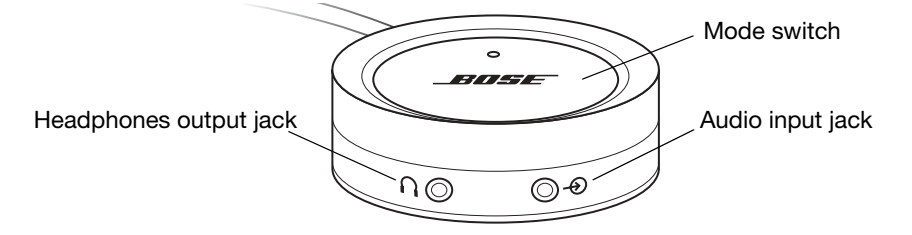

# *Connecting an audio device*

**To connect an audio device** such as a CD/MP3 player, plug the audio cable from the device into the 3.5-mm stereo input jack on the control pod.

To adjust the volume level, turn up the volume on the audio device and use the volume control ring on the control pod.

*Note: When listening to a connected audio device, alerts and sounds from your computer are mixed with the sound from the audio device. You may need to adjust the volume control ring and the volume levels in your computer and the connected device to hear both sources at your preferred levels.*

# *Cleaning your speaker system*

- To clean the surface of your speakers, Acoustimass® module, and control pod, use a soft cloth. You may use an ammonia-free window cleaner to maintain the finish.
- Do not use any sprays near the speakers. Do not use any solvents, chemicals, or cleaning solutions containing alcohol, ammonia, or abrasives.
- Do not allow liquids to spill into any openings.
- To clean the speaker grilles, vacuum them carefully.

# *Limited warranty*

The Companion® 5 system is covered by a limited transferable warranty. Details of the limited warranty are provided on the product registration card that came with your system. Please fill out the information section on the card and mail it to Bose or register your product at http://owners.bose.com/register. Failure to do so will not affect your limited warranty rights.

# *Troubleshooting*

This table provides guidelines for solving problems that you may encounter. For additional help, contact Bose directly or visit the Internet site at http://owners.bose.com/Companion5. See the address sheet included in the carton for contact information.

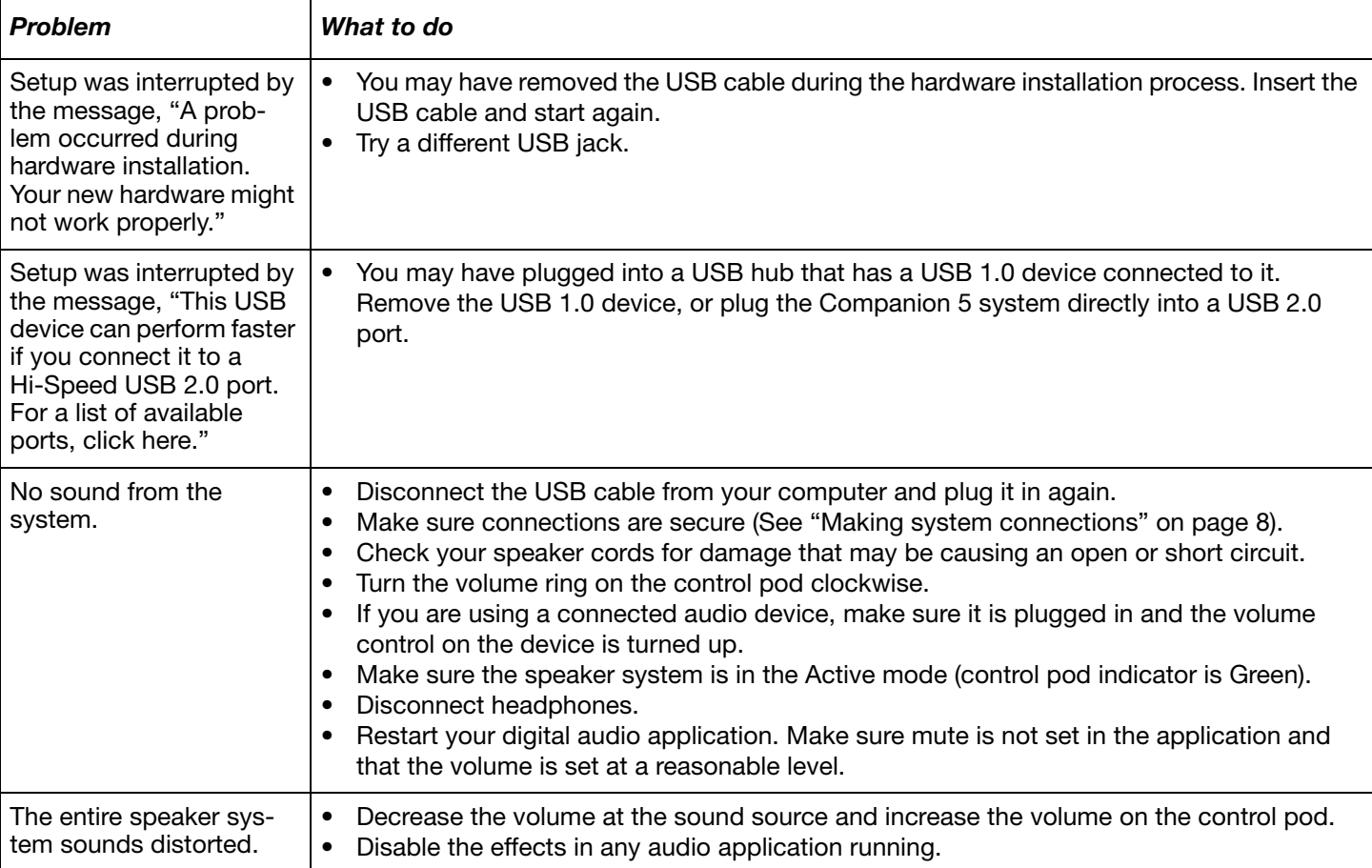

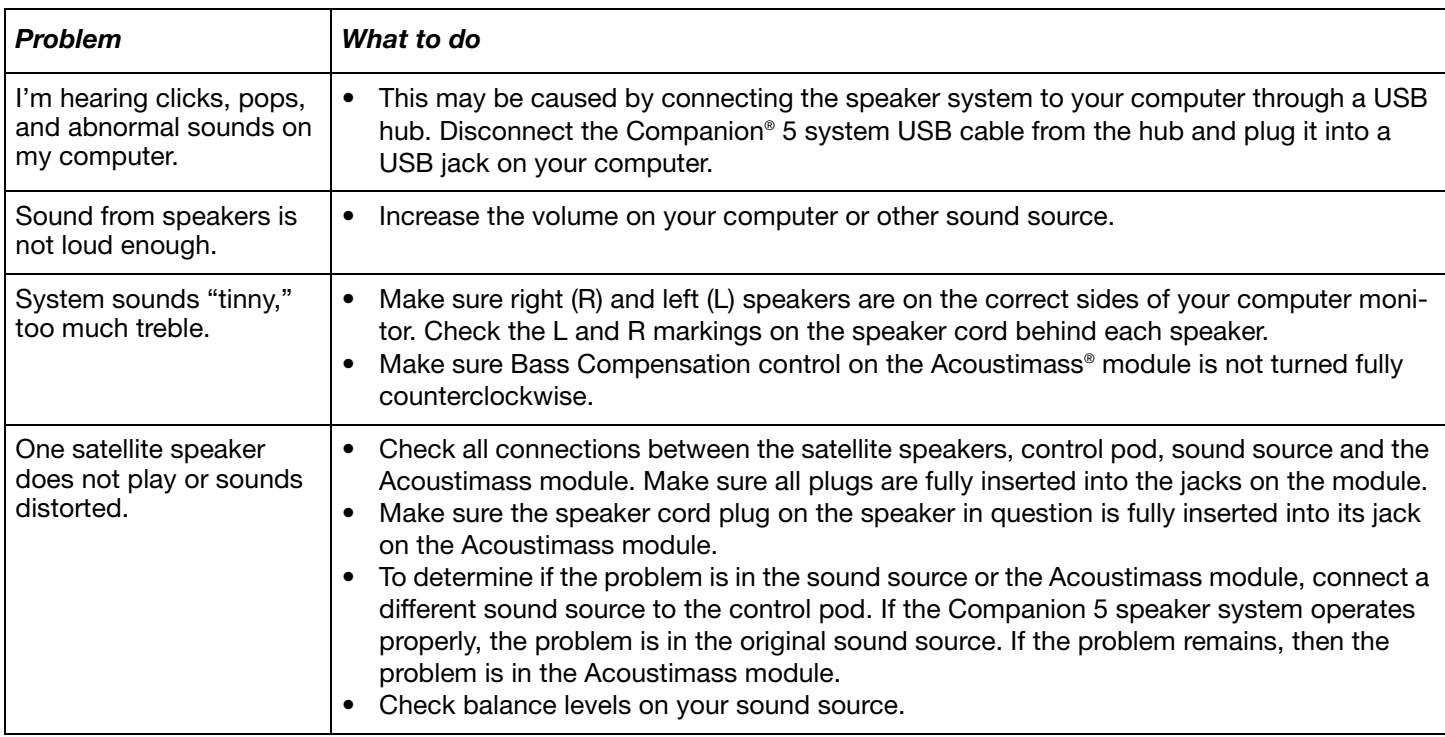

### *Customer service*

For additional help in solving problems, contact Bose® Customer Service. Refer to the address sheet included with the system.

# *Product specifications*

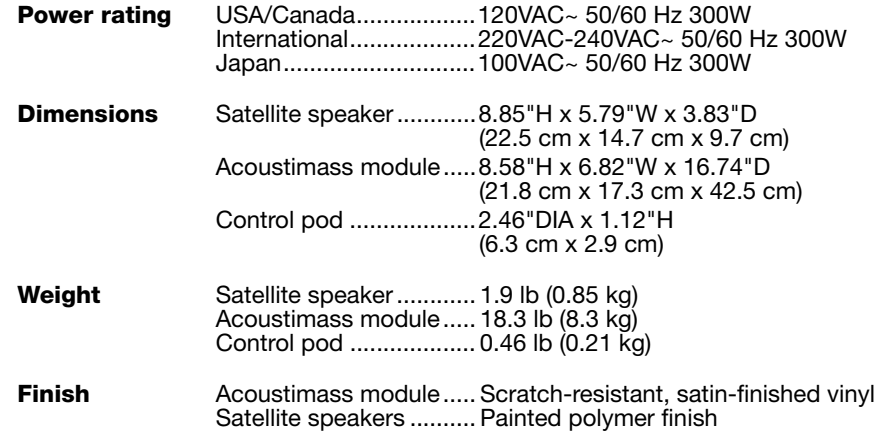

# *Computer system recommendation*

- 1 GHz, minimum, Pentium processor or equivalent
- 256 MB RAM, minimum
- USB 2.0
- Microsoft Windows® XP or later, or Mac OS® X 10.4.6 or later
- A compatible 5.1 surroundsound decoder residing on your computer

# **INFORMACIÓN DE SEGURIDAD**

#### *Lea esta guía del usuario*

Dedique el tiempo que sea necesario para seguir atentamente las instrucciones de esta guía, que le ayudará a instalar y utilizar correctamente el sistema de altavoces Guarde esta guía para utilizarla como material de referencia en el futuro.

*ADVERTENCIA: Con el fin de reducir el riesgo de descargas eléctricas, no exponga el sistema a la lluvia o la humedad.* 

*ADVERTENCIA: Este aparato no debe estar expuesto a salpicaduras ni mojarse. No coloque sobre él objetos que contengan líquidos como, por ejemplo, jarrones. Al igual que con cualquier producto electrónico, tenga cuidado de no derramar líquidos en ningún componente del sistema. Los líquidos pueden provocar averías o incendios.*

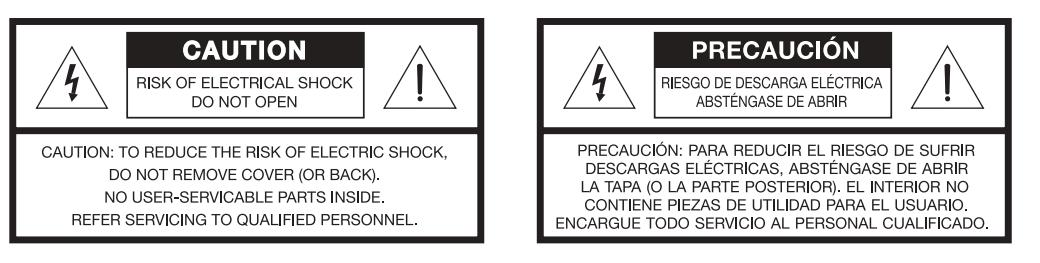

El símbolo de relámpago con una flecha dentro de un triángulo equilátero indica al usuario que la caja del sistema puede contener una tensión sin aislar de magnitud suficiente para constituir un riesgo de descarga eléctrica.

El signo de exclamación dentro de un triángulo equilátero, tal como aparece marcado en el sistema, avisa al usuario de que existen instrucciones de operación y mantenimiento importantes en esta guía del usuario.

*ADVERTENCIA: Para evitar que se produzcan descargas eléctricas, haga coincidir la patilla ancha de la clavija del cable de línea con la ranura ancha de la toma de red e insértela completamente.*

*ADVERTENCIA: No coloque sobre el aparato ninguna fuente de llama viva, como velas encendidas.*

*PRECAUCIÓN: No realice modificaciones en el sistema o los accesorios. Las alteraciones no autorizadas pueden comprometer aspectos de seguridad, cumplimiento normativo y rendimiento del sistema.*

*PRECAUCIÓN: La exposición durante mucho tiempo a la música a gran volumen puede causar lesiones auditivas. Evite el volumen extremo cuando utilice auriculares, en especial durante largos períodos de tiempo.*

Este producto cumple la Directiva sobre compatibilidad electromagnética (EMC) 89/336/EEC y la Directiva sobre límites de tensión 73/23/EEC. Encontrará la declaración de conformidad completa en **www.bose.com/static/compliance/index.html**.

#### *Notas:*

- *Si se utiliza la clavija de red o el conector del aparato como dispositivo de desconexión, deberá poder accionarse fácilmente.*
- *Este producto debe utilizarse en espacios interiores. No está diseñado ni se ha probado para uso al aire libre o en embarcaciones.*

Bose, COMPANION, TrueSpace y Acoustimass son marcas comerciales registradas de Bose Corporation. Todas las restantes marcas comerciales a las que se hace referencia aquí pertenecen a sus propietarios correspondientes.

<sup>©2006</sup> Bose Corporation. Ninguna parte de esta obra puede reproducirse, modificarse, distribuirse o usarse de ninguna otra manera sin consentimiento previo por escrito.

# **INSTRUCCIONES DE SEGURIDAD IMPORTANTES**

- **1. Lea detenidamente las instrucciones** de todos los componentes antes de utilizar este producto.
- **2. Guarde estas instrucciones** para consultarlas en el futuro.
- **3. Respete todas las advertencias** que se indican en el producto y en la guía de usuario.
- **4. Siga todas las instrucciones.**
- **5. No utilice este dispositivo cerca del agua o de zonas húmedas:** no lo utilice cerca de bañeras, lavabos, fregaderos, pilas, ni sobre zonas húmedas como, por ejemplo, cerca de la piscina o en cualquier otro lugar donde haya agua o humedad.
- **6. Límpielo con un trapo seco**, según las instrucciones de Bose Corporation. Desenchufe el producto de la toma de pared antes de limpiarlo.
- **7. No bloquee las aberturas de ventilación. Instálelo según las instrucciones del fabricante**. Para garantizar un funcionamiento fiable del producto y evitar que se produzcan sobrecalentamientos, colóquelo en una ubicación y posición que permita una ventilación adecuada. Por ejemplo, no coloque el producto sobre una cama, sofá o superficie similar que pueda bloquear las aberturas de ventilación. No lo coloque en un sistema incorporado o en lugares similares a estanterías o armarios que pueden impedir que el aire pase por las aberturas de ventilación.
- **8. No lo instale cerca de fuentes de calor, tales como radiadores, salidas de aire caliente, cocinas u otros aparatos (incluidos amplificadores) que generen calor.**
- **9. No elimine el mecanismo de seguridad del enchufe con toma a tierra o polarizado. Los enchufes polarizados disponen de dos clavijas, una de mayor tamaño que la otra. Los enchufes con toma de tierra tienen dos patillas y un tercer terminal de tierra. La patilla más ancha y el tercer terminal se incluyen como medida de seguridad. Si el enchufe suministrado no encaja en la toma, póngase en contacto con un electricista para sustituir la toma antigua.**
- **10. Proteja el cable de alimentación de forma que nadie lo pise ni quede pinzado, en particular cerca de enchufes, receptáculos de tomas múltiples y en el lugar en que sale del aparato.**
- **11. Utilice sólo conexiones y accesorios suministrados por el fabricante.**
- **12. Utilícelo sólo con el carrito, soporte, trípode, abrazadera o mesa suministrados por el fabricante o incluidos con el dispositivo. Cuando se utilice un carrito, tenga cuidado al mover la combinación de carrito/dispositivo para evitar que se produzcan lesiones en caso de que se caiga.**

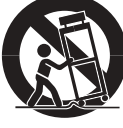

- **13. Desenchufe el dispositivo durante tormentas eléctricas o si no lo va a utilizar durante periodos prolongados de tiempo** para evitar que se dañe.
- **14. Toda reparación debe ser realizada por personal cualificado. Lleve el dispositivo a reparar si presenta algún daño. Por ejemplo: si el cable de alimentación o el enchufe está dañado; si se ha derramado líquido o se han caído objetos sobre el dispositivo; si el dispositivo ha estado expuesto a la lluvia o a la humedad; si no funciona correctamente o se ha caído.**  No intente reparar el producto usted mismo. La apertura o retirada de las tapas le expondrá a voltajes peligrosos o a otros peligros. Para obtener ayuda con la resolución de problemas, diríjase al Departamento de atención al cliente de Bose. Consulte la hoja de direcciones incluida con el sistema.
- **15. Para prevenir el riesgo de incendio o descargas eléctricas, evite sobrecargar los enchufes, alargadores o receptáculos de las tomas.**
- **16. Evite que caigan objetos o líquidos sobre el producto**, ya que podrían entrar en contacto con puntos de niveles de voltaje altos o partes que podrían sufrir un cortocircuito y provocar incendios o descargas eléctricas.
- **17. Consulte las indicaciones de seguridad en la caja del producto.**
- **18. Utilice fuentes de alimentación adecuadas**. Conecte el producto a una fuente de alimentación, tal y como se describe en las instrucciones de funcionamiento o en el propio producto.

#### **Información sobre productos que generan ruido eléctrico**

Se ha comprobado que este equipo cumple los límites para dispositivos digitales de clase B, de acuerdo con el apartado 15 de las normas de la FCC. Estos límites están diseñados para ofrecer una protección razonable contra las interferencias perjudiciales en una instalación doméstica. Este equipo genera, utiliza y puede irradiar energía de radiofrecuencia y, si no se instala y se utiliza de acuerdo con las instrucciones suministradas, podría ocasionar interferencias perjudiciales para las comunicaciones de radio. No obstante, no se puede garantizar que no se vayan a producir este tipo de interferencias en una instalación en particular. Si este equipo ocasiona interferencias perjudiciales en la recepción de radio o televisión, lo que puede comprobarse encendiendo y apagando el equipo, se recomienda que intente corregir la interferencia mediante una de las siguientes acciones:

- Vuelva a orientar o colocar la antena de recepción.
- Aumente la separación entre el equipo y el receptor.
- No conecte el equipo en la toma del mismo circuito que el receptor.
- Póngase en contacto con el distribuidor o con un técnico de radio y televisión.

Este producto cumple las especificaciones canadienses para dispositivos de clase B ICES-003.

**Español** 

# **CONTENIDO**

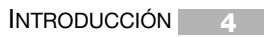

- **5** INSTALACIÓN DEL SISTEMA
	- **13** FUNCIONAMIENTO
- **15** CONEXIÓN DE OTROS DISPOSITIVOS
	- **16** CUIDADO Y MANTENIMIENTO

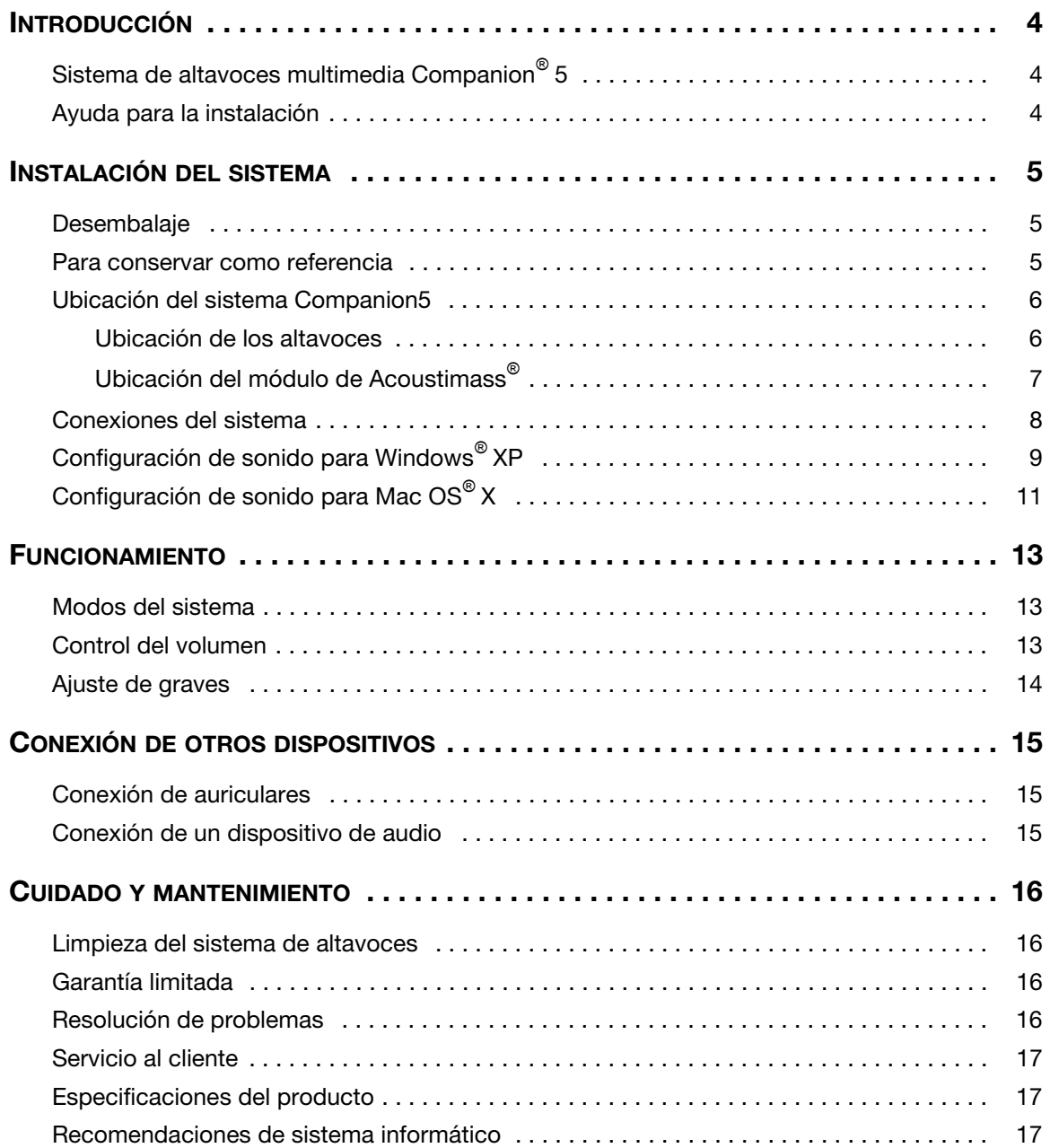

# *Sistema de altavoces multimedia Companion! 5*

Gracias por comprar el sistema de altavoces multimedia Bose® Companion® 5, que proporciona el excelente rendimiento acústico que necesita para disfrutar plenamente de música, películas, juegos y otras fuentes de entretenimiento desde su ordenador.

Gracias a la tecnología de procesamiento de señales digitales de sonido envolvente TrueSpace®, los pequeños altavoces satélite proporcionan una mayor sensación de amplitud, efectos atrevidos de sonido envolvente y realismo cinematográfico.

El sistema incluye lo siguiente:

- Dos altavoces pequeños y fáciles de colocar sobre pedestales y un módulo Acoustimass®.
- Un cable USB para conectar el sistema al ordenador.
- Una consola de control que permite ajustar el volumen del sistema y conectar auriculares o reproductores de audio portátiles.

### *Ayuda para la instalación*

Las instrucciones de instalación de esta guía del usuario indican cómo conectar fácilmente el sistema de altavoces multimedia Companion 5 al ordenador.

Si necesita más ayuda o información, visite http://owners.bose.com/Companion5.

# *Desembalaje*

Desembale el sistema cuidadosamente. Conserve todo el material de embalaje, ya que le permitirá transportar el sistema de la forma más segura cuando sea necesario.

Si alguna pieza del sistema parece estar dañada, no la utilice. Comuníqueselo de inmediato a Bose® o a un distribuidor Bose autorizado. Encontrará los datos de contacto de Bose en la página de direcciones que se incluye con el sistema.

Compruebe que el sistema incluye los componentes indicados en la Figura 1.

![](_page_24_Figure_6.jpeg)

*Contenido de la caja*

![](_page_24_Figure_8.jpeg)

\*Se incluye el cable de alimentación adecuado para su región.

*ADVERTENCIA: Mantenga las bolsas de plástico fuera del alcance de los niños para evitar riesgos de asfixia.*

# *Para conservar como referencia*

Este puede ser un buen momento para registrar el número de serie del sistema Companion® 5 aquí y en la tarjeta de registro del producto. El número de serie está situado en la parte posterior del módulo de Acoustimass.

Número de serie:

Fecha de compra:

Se recomienda conservar el recibo de compra y una copia de la tarjeta de registro del producto junto con esta guía del usuario.

### *Ubicación del sistema Companion5*

Para obtener un rendimiento óptimo, siga estas indicaciones a la hora de elegir la ubicación y la posición del módulo Acoustimass®, los altavoces y la consola de control. Consulte la Figura 2, que muestra una instalación típica del sistema.

![](_page_25_Figure_4.jpeg)

#### *Ubicación de los altavoces*

La correcta ubicación de los altavoces le permitirá experimentar los efectos de sonido envolvente que brinda el sistema de altavoces multimedia Companion® 5.

- Coloque los altavoces izquierdo y derecho a la izquierda y la derecha del monitor del ordenador separados aproximadamente de usted por la distancia de su brazo extendido (Figura 2). Los conectores de los cable de altavoz llevan la marca L (izquierda) o R (derecha) para identificar su ubicación a la izquierda o a la derecha.
- Para obtener un rendimiento óptimo, coloque ambos altavoces a la misma distancia de usted y sin separarlos más de 61 cm (24 pulg).
- Oriente ambos altavoces hacia delante. No los coloque en ángulo hacia dentro o hacia fuera.
- Mantenga los altavoces alejados de grandes objetos adyacentes o de superficies de armarios. Por ejemplo, si la mesa del ordenador incluye un aparador, mantenga los bordes exteriores de ambos altavoces separados por un mínimo de 15 cm de cualquier superficie adyacente. No coloque los altavoces dentro de armarios.

*Figura 2*

*sistema*

#### *Ubicación del módulo de Acoustimass®*

El módulo de Acoustimass® se ha diseñado para ser la parte invisible del sistema de altavoces. Por ejemplo, puede colocarlo debajo de la mesa del ordenador o del escritorio.

- Coloque una pata de goma en cada esquina panel inferior del módulo.
- Apoye el módulo en sus patas sobre una superficie plana.
- **NO BLOQUEE** la rejilla frontal del módulo.
- **NO** coloque el módulo sobre uno de sus lados ni boca abajo.
- **NO** coloque detrás o al lado objetos o equipos que puedan bloquear las aberturas de ventilación de la parte posterior del módulo. Se necesita una ventilación adecuada para evitar que el módulo se recaliente.
- Coloque el módulo a una distancia mínima de 15 cm (6 pulg) del ordenador y del monitor del ordenador para evitar que afecte al sistema informático.

![](_page_26_Picture_10.jpeg)

![](_page_26_Picture_11.jpeg)

![](_page_26_Picture_12.jpeg)

- Mantenga el módulo alejado de fuentes de calor como radiadores, zócalos o calentadores de cuarzo.
- Compruebe que el cable de alimentación puede llegar a una toma de red de CA y que el cable USB puede llegar a la conexión USB del ordenador.

*PRECAUCIÓN: No coloque monitores de ordenador, disquetes, discos duros u otros soportes magnéticos a menos de 15 cm (6 pulg) del módulo Acoustimass. El campo magnético producido por el módulo puede borrar los datos de los soportes magnéticos y afectar al monitor.*

# *Conexiones del sistema*

Los pasos siguientes y la Figura 3 indican cómo realizar las conexiones del sistema.

#### **Antes de comenzar:**

- Lea todo el proceso de instalación.
- Compruebe que el ordenador está encendido y que el sistema operativo se está ejecutando.
- **IMPORTANTE: Cierre todas las demás aplicaciones de software.**
- **1.** Inserte el conector rojo del cable del altavoz derecho (R) en la entrada **R** e inserte el conector blanco del altavoz izquierdo (L) en la entrada **L**. Las marcas R y L de los conectores deben mirar hacia arriba en ambos conector para que puedan insertarse correctamente en la entrada correspondiente.
- **2.** Inserte el cable de la consola de control en la entrada **Control Pod**.
- **3.** Inserte un extremo del cable de alimentación en la entrada **AC Input** del panel posterior del módulo Acoustimass®. Enchufe el otro extremo en una toma de red de CA.
- **4.** Conecte el extremo correspondiente del cable USB (suministrado) a la entrada **To Computer** del módulo Acoustimass. Conecte el otro extremo a una entrada USB del ordenador.

**IMPORTANTE: Para conseguir un rendimiento óptimo, conecte el cable USB directamente a una entrada USB del ordenador en lugar de hacerlo a través de un concentrador USB.**

**5. Para ordenadores Windows® XP,** consulte "Configuración de sonido para Windows**®** XP" en la página 9.

**Para ordenadores Mac OS® X,** consulte "Configuración de sonido para Mac OS**®** X" en la página 11.

*Nota: Compruebe que todos los conectores de los cables están completamente insertados en sus entradas correspondientes.*

![](_page_27_Figure_16.jpeg)

- *Nota: El sistema Companion® 5 no tiene interruptor de alimentación de CA. El sistema se*  enciende en modo de espera cuando se conecta el cable de alimentación. Consulte "Modos del *sistema" en la página 13.*
- *Nota: Bose recomienda utilizar supresores de sobretensiones homologados por organismos de seguridad en todos los equipos electrónicos. Las variaciones y picos de voltaje pueden dañar los componentes electrónicos de cualquier sistema. Los buenos supresores son capaces de eliminar*  la inmensa mayoría de las averías atribuibles a las sobretensiones y, además, pueden adquirirse *en cualquier tienda de electrónica.*

![](_page_27_Figure_19.jpeg)

*Esquema general de las conexiones*

# *Configuración de sonido para Windows® XP*

#### *IMPORTANTE*

**No desconecte ningún cable durante este procedimiento de configuración. Para obtener ayuda adicional con la configuración de sonido, visite http://owners.bose.com/Companion5.**

- **1.** Después de conectar el cable USB, espere a que aparezca una serie de mensajes "Nuevo hardware encontrado" en la pantalla del ordenador (Figura 4) (espere unos 30 segundos). Si aparecen otros mensajes que interrumpen este proceso de configuración, consulte "Resolución de problemas" en la página 16.
- *Nota: Si no aparecen estos mensajes, es posible que se encuentre desactivada en el ordenador la función para visualizarlos. Espere un par de minutos antes de continuar con el paso siguiente.*

![](_page_28_Picture_89.jpeg)

- **2.** En el Panel de control de Windows XP, abra **Propiedades de dispositivos de sonido y audio** (Figura 5).
- **3.** En la ficha **Volumen**, compruebe que **Bose USB Audio** es el dispositivo USB conectado.
- **4.** En **Configuración del altavoz**, haga clic en el botón **Propiedades avanzadas** para abrir **Propiedades de audio avanzadas**.
- **5.** En la lista desplegable **Configuración del altavoz**, seleccione **Altavoces con sonido envolvente 5.1**.
- **6.** Haga clic en **Aplicar** y, a continuación, en **Aceptar**.

El sistema de altavoces multimedia Companion® 5 ya está listo para usar.

♪ *Nota: Si retira la conexión USB del sistema Companion 5 y posteriormente vuelve a insertarla, realice este procedimiento otra vez para comprobar la configuración.*

![](_page_29_Picture_9.jpeg)

*Propiedades de dispositivos de sonido y audio y Propiedades de audio avanzadas*

# *Configuración de sonido para Mac OS® X*

#### *IMPORTANTE*

**No desconecte ningún cable durante este procedimiento de configuración. Para obtener ayuda adicional con la configuración de sonido, visite http://owners.bose.com/Companion5.**

- **1.** En las **Preferencias del sistema**, abra el panel de control **Sonido** (Figura 6).
- **2.** Elija **Audio USB Bose** para la salida de sonido y cierre el panel de control.

![](_page_30_Picture_7.jpeg)

- **3.** En la carpeta Aplicaciones de la unidad de disco duro, abra la carpeta Utilities.
- **4.** Abra el panel de control **Configuración de Audio MIDI** (Figura 7).
- **5.** Seleccione **Bose USB Audio** para **Propiedades de**, **Salida por omisión** y **Salida del sistema**.

#### *Figura 7*

*Figura 6*

*Mac OS® X*

*Preferencias de sonido de* 

*Panel de control Configuración MIDI de audio*

![](_page_30_Picture_13.jpeg)

- **6.** Haga clic en el botón **Configurar altavoces** para abrir el panel de control de selección de altavoces (Figura 8).
- **7.** Seleccione **Multicanal**, haga clic en **Aplicar** y, a continuación, haga clic en **Hecho**.
- **8.** Cierre todos los paneles de control.

El sistema de altavoces multimedia Companion® 5 ya está listo para usar.

*Nota: Si retira la conexión USB del sistema Companion 5 y posteriormente vuelve a insertarla, realice este procedimiento otra vez para comprobar la configuración.*

![](_page_31_Picture_80.jpeg)

### *Figura 8*

*Panel de control de selección de altavoces*

# *Modos del sistema*

El sistema funciona en tres modos posibles. Cada modo del sistema se identifica por el color un indicador de modo en la consola de control (Figura 9):

- **Silencioso (ámbar):** Los altavoces del sistema están en silencio. No se reproduce sonido del ordenador ni de ninguna fuente conectada. Este modo se selecciona automáticamente cuando se conectan auriculares a la consola de control.
- **Activo (verde):** Se reproduce la fuente de sonido activa desde los altavoces del sistema. La posición del anillo de control de volumen establece el nivel del volumen.
- **Espera (rojo):** El sistema se encuentra en modo de ahorro de energía. Cuando tanto la conexión USB del ordenador como la señal de entrada de una fuente de audio conectada permanecen inactivas durante varios minutos, el sistema silencia los altavoces y cambia al modo de reposo. El sistema vuelve al modo silencioso cuando la conexión USB se activa de nuevo.

Toque la parte central superior de la consola de control para alternar entre los modos silencioso y activo, salvo cuando estén conectados los auriculares. Cuando se conectan los auriculares, el sistema pasa al modo silencioso hasta que éstos se desconectan.

Indicador de modo

• Ámbar = modo silencioso • Verde = modo activo • Rojo = modo de espera

Interruptor de modo (sensible al tacto)

Anillo de control del volumen

#### **IMPORTANTE**

- **El sistema de altavoces multimedia Companion® 5 está diseñado para funcionar de manera óptima sin efectos de sonido adicionales. Asegúrese de desactivar la configuración de todos los efectos de sonido y de cerrar las aplicaciones de efectos que se ejecuten en el ordenador.**
- **Compruebe que la configuración de la aplicación de software es correcta para sonido envolvente 5.1.**

# *Control del volumen*

El anillo de control de volumen de la consola de control (Figura 9) es el control principal de volumen de todo el audio que llega del ordenador o de los dispositivos conectados a la toma de entrada. Gire el anillo en el sentido de las agujas del reloj para subir el volumen y en sentido contrario para reducirlo.

#### *Para ajustar el volumen*

Para regular correctamente el volumen deberá ajustarlo tanto en la fuente (el PC o la fuente conectada) como en el sistema Companion 5:

- **1.** Ajuste el volumen del sistema Companion 5 al mínimo.
- **2.** Ajuste el volumen de la fuente cerca del máximo.
- **3.** Comience a reproducir música.
- **4.** Baje lentamente el volumen de la consola de control del sistema Companion 5 hasta conseguir un nivel de sonido que le resulte cómodo.

#### *Para silenciar el sistema*

Para silenciar el sistema, toque el interruptor de modo de la consola de control (el indicador se iluminará en ámbar). Tóquelo otra vez para desactivar el modo silencioso (el indicador se iluminará en verde).

*Nota: La salida del sistema se puede reducir mediante una función de protección interna si reproduce música a todo volumen durante un periodo prolongado de tiempo.*

*Figura 9 Controles del sistema e indicador de modo*

![](_page_32_Picture_26.jpeg)

# *Ajuste de graves*

# *Figura 10*

*Control de compensación de graves*

Después de escuchar el sistema de altavoces, tal vez desee ajustar el sonido. Utilice el control de compensación de graves (Figura 10) del módulo Acoustimass®.

![](_page_33_Figure_6.jpeg)

### *Conexión de auriculares*

**Para conectar los auriculares**, enchufe el cable de auriculares en la salida de auriculares estéreo de 3,5 mm a un lado de la consola de control (Figura 11).

- Al conectar los auriculares se silenciarán automáticamente los altavoces del sistema.
- Después de desconectar los auriculares, toque el interruptor de modo para volver a reproducir el sonido por los altavoces.
- Para ajustar el volumen, utilice el anillo de control de volumen de la consola de control.

![](_page_34_Figure_7.jpeg)

*Conectores de la consola de control*

![](_page_34_Figure_9.jpeg)

# *Conexión de un dispositivo de audio*

**Para conectar un dispositivo de audio** como un reproductor de CD/MP3, conecte el cable de audio del dispositivo a la entrada estéreo de 3,5 mm de la consola de control.

Para ajustar el volumen, suba el control de volumen del dispositivo de audio y utilice el anillo de control de volumen de la consola de control.

*Nota: Mientras escucha un dispositivo de audio conectado, las alertas y los sonidos del ordenador se mezclan con el sonido procedente del dispositivo de audio. Puede ajustar el anillo de control de volumen y el volumen en el ordenador y el dispositivo conectado para escuchar ambas fuentes con el nivel que prefiera.*

# *Limpieza del sistema de altavoces*

- Utilice un paño suave para limpiar la superficie de los altavoces, del módulo Acoustimass® y de la consola de control. Puede utilizar un limpiacristales sin amoníaco para mantener el acabado.
- No use aerosoles cerca de los altavoces. No use disolventes, sustancias químicas ni soluciones detergentes que contengan alcohol, amoníaco o abrasivos.
- No permita la entrada de ningún líquido por ninguna apertura.
- Para limpiar las rejillas de los altavoces, páseles el aspirador con cuidado.

# *Garantía limitada*

Su sistema Companion® está cubierto por una garantía limitada transferible. Los detalles sobre la garantía constan en la tarjeta de registro del producto que se incluye con el sistema. Rellene el apartado de información de la tarjeta y envíela por correo a Bose o registre su producto en http://owners.bose.com/register. En caso de no hacerlo, la garantía limitada no se vería afectada.

# *Resolución de problemas*

Esta tabla proporciona indicaciones para solucionar posibles problemas. Para obtener más ayuda, póngase en contacto directamente con Bose o visite el sitio de Internet en http://owners.bose.com/Companion5. Consulte las direcciones de contacto en la hoja incluida con el sistema.

![](_page_35_Picture_221.jpeg)

![](_page_36_Picture_212.jpeg)

### *Servicio al cliente*

Para obtener ayuda adicional sobre la resolución de problemas, póngase en contacto con el Servicio de atención al cliente de Bose®. Consulte la hoja de direcciones incluida con el sistema.

# *Especificaciones del producto*

![](_page_36_Picture_213.jpeg)

# *Recomendaciones de sistema informático*

- Procesador Pentium de 1 GHz como mínimo o equivalente
- 256 MB de RAM como mínimo
- USB 2.0
- Microsoft Windows® XP o posterior o Mac OS® X 10.4.6 o posterior
- Un descodificador de sonido envolvente 5.1 compatible en el ordenador

# **INFORMATIONS RELATIVES À LA SÉCURITÉ**

#### *Veuillez lire ce guide*

Prenez le temps de lire attentivement les instructions de cette notice d'utilisation. Elles vous aideront à installer et utiliser vos nouvelles enceintes. Conservez cette notice d'utilisation pour référence ultérieure.

*AVERTISSEMENT : Afin de limiter les risques d'incendie ou d'électrocution, n'exposez pas l'appareil à la pluie ou à l'humidité.* 

*AVERTISSEMENT : Protégez-le de tout risque de ruissellement ou d'éclaboussure. Ne placez pas d'objets contenant*  des liquides, tels que des vases, sur l'appareil. Comme avec tout appareil électronique, veillez à ne pas renverser de *liquides sur aucune partie de l'appareil. Les liquides peuvent provoquer des pannes et/ou un risque d'incendie.*

![](_page_37_Figure_6.jpeg)

Le symbole représentant un éclair avec une flèche à l'intérieur d'un triangle équilatéral est utilisé pour prévenir l'utilisateur de la présence d'une tension électrique dangereuse non isolée à l'intérieur de l'appareil. Cette tension est d'un niveau suffisamment élevé pour représenter un risque d'électrocution.

Le symbole représentant un point d'exclamation à l'intérieur d'un triangle équilatéral, tel qu'il figure sur le système, signale dans cette notice d'installation des instructions importantes relatives au fonctionnement et à l'entretien de l'appareil.

*AVERTISSEMENT : Afin d'éviter tout risque d'électrocution, insérez bien la fiche du cordon d'alimentation dans la fente correspondante de la prise d'alimentation. Veillez à l'engager à fond.*

*AVERTISSEMENT : Ne placez jamais d'objets enflammés, tels que des bougies allumées, sur l'appareil.*

*ATTENTION : N'apportez aucune modification au système ou aux accessoires. Toute modification non autorisée peut compromettre votre sécurité, le respect des réglementations et les performances.*

*ATTENTION : L'écoute prolongée de musique à volume élevé peut causer des troubles auditifs. Il est conseillé de ne pas utiliser le casque audio au volume maximum, en particulier pendant de longues durées.*

Ce produit est conforme à la directive CEM 89/336/EEC et à la directive sur les basses tensions 73/23/EEC. L'attestation complète de conformité est disponible à l'adresse **www.bose.com/static/compliance/index.html**.

#### *Remarques :*

- *Lorsque la fiche d'alimentation ou la prise multiple est utilisée comme dispositif de débranchement de l'appareil, elle doit rester facilement accessible.*
- *Ce produit doit être utilisé à l'intérieur. Il n'a pas été conçu ni testé pour une utilisation en extérieur, dans des véhicules ou sur des bateaux.*

©2006 Bose Corporation. Toute reproduction, modification, distribution ou autre utilisation, même partielle, de ce document est interdite sans autorisation écrite préalable.

Bose, COMPANION, TrueSpace et Acoustimass sont des marques déposées de Bose Corporation. Toutes les marques déposées auxquelles le présent document fait référence sont la propriété de Bose Corporation.

![](_page_38_Picture_0.jpeg)

# **INSTRUCTIONS IMPORTANTES RELATIVES À LA SÉCURITÉ**

- **1. Veuillez lire ces instructions** avant d'utiliser le produit. Elles sont valables pour tous les composants.
- **2. Veuillez les conserver** pour référence ultérieure.
- **3. Respectez tous les avertissements**, qu'ils soient donnés sur le produit lui-même ou dans la notice d'utilisation.
- **4. Suivez toutes les instructions.**
- **5. N'utilisez pas cet appareil à proximité d'eau ou d'une source d'humidité**, telle qu'une baignoire, un lavabo, un évier de cuisine, une piscine, dans un sous-sol humide ou tout autre emplacement humide.
- **6. Utilisez uniquement un chiffon sec pour le nettoyage** comme indiqué par Bose Corporation. Débranchez ce produit de la prise électrique murale avant de le nettoyer.
- **7. Ne bloquez jamais les orifices d'aération. Suivez les instructions du fabricant pour l'installation** – Pour garantir un fonctionnement fiable du produit et protéger celui-ci contre tout risque de surchauffe, installez-le à un emplacement et dans une position permettant d'assurer une ventilation correcte. Par exemple, ne placez pas le produit sur un lit, un canapé ou toute autre surface semblable qui risquerait d'obstruer les ouvertures. Ne le placez pas sur un support fermé, tel qu'une bibliothèque ou une armoire qui empêche une libre circulation de l'air à travers les ouvertures.
- **8. N'installez pas cet appareil à proximité d'une quelconque source de chaleur, telle qu'un radiateur, une arrivée d'air chaud, un four ou tout autre appareil (notamment les amplificateurs) produisant de la chaleur.**
- **9. Veillez à profiter de la sécurité offerte par les fiches de type terre ou polarisées. Les fiches polarisées sont équipées de deux bornes de largeurs différentes. Les fiches de type terre sont équipées de deux bornes et d'un orifice permettant la mise à la terre. Ces deux types de dispositifs ont pour but d'assurer votre sécurité. Si la prise fournie ne s'adapte pas à votre prise de courant, consultez un électricien pour qu'il remplace cette prise obsolète.**
- **10. Protégez le cordon d'alimentation contre les risques de piétinement ou de pincement, notamment au niveau des fiches, des prises de courant et des branchements à l'appareil.**
- **11. Utilisez uniquement les accessoires spécifiés par le fabricant.**
- **12. Utilisez uniquement le chariot, le support, le trépied, l'équerre ou la table spécifié(e) par le fabricant ou vendu(e) avec l'appareil. Lorsque vous utilisez un chariot, faites attention à ne pas vous blesser en déplaçant l'ensemble chariot/ appareil, car celui-ci risque de basculer.**

![](_page_38_Picture_14.jpeg)

- **13. Débranchez cet appareil pendant les orages ou au cours des longues périodes de non-utilisation** afin d'éviter de l'endommager.
- **14. Confiez toute réparation à du personnel qualifié. Une réparation est nécessaire lorsque l'appareil a été endommagé de quelque façon que ce soit (endommagement du cordon d'alimentation ou de la fiche électrique, renversement d'un liquide ou de tout objet sur l'appareil, exposition de l'appareil à la pluie ou à l'humidité, mauvais fonctionnement, chute de l'appareil, etc.)**. N'essayez pas de réparer ce produit vousmême. Le fait d'ouvrir ou de retirer un couvercle risque de vous exposer à des tensions dangereuses ou à d'autres dangers. Pour obtenir de l'aide pour résoudre vos éventuels problèmes, contactez le service client de Bose. Consultez la liste d'adresses fournie avec le système.
- **15. Pour éviter tout risque d'incendie ou d'électrocution, ne surchargez pas les prises murales, les rallonges ou les prises multiples.**
- **16. Ne laissez jamais d'eau ou d'objets pénétrer à l'intérieur du produit** : des éléments sous tension pourraient être touchés ou il pourrait se produire un courtcircuit susceptible d'entraîner un incendie ou un risque d'électrocution.
- **17. Consultez les marquages de sécurité sous le boîtier du produit.**
- **18. Utilisez des sources d'alimentation appropriées** Branchez le produit sur une source d'alimentation appropriée, comme indiqué dans les instructions relatives au fonctionnement ou signalé sur le produit.

#### **Informations sur les produits générateurs de bruit électrique**

Ce matériel a fait l'objet de tests prouvant sa conformité aux limites imposées aux appareils numériques de classe B, conformément à la partie 15 des règlements de la FCC. Ces limites sont conçues pour offrir une protection raisonnable contre les interférences nuisibles dans une installation résidentielle. Ce matériel génère, utilise et est susceptible d'émettre de l'énergie à des fréquences radio. À ce titre, s'il n'est pas installé ou utilisé conformément aux instructions, il est susceptible de perturber les communications radio. Cependant, il n'est nullement garanti que des interférences ne se produiront pas dans une installation donnée. Si ce matériel perturbe effectivement la réception de la radio ou de la télévision (ce qui peut être vérifié en allumant et en éteignant le matériel), vous êtes invité à tenter de remédier au problème en prenant une ou plusieurs des mesures cidessous :

- Réorientez ou déplacez l'antenne de réception.
- Augmentez la distance séparant le matériel du récepteur.
- Connectez le matériel à une prise située sur un circuit différent de celui auquel est connecté le récepteur.
- Consultez votre revendeur ou un technicien radio/TV expérimenté pour assistance.

Ce produit est conforme aux spécifications de la réglementation ICES-003 classe B du Canada.

**Français** 

# **TABLE DES MATIÈRES**

- **4** INTRODUCTION
- **5** INSTALLATION
	- UTILISATION 13
- **15** BRANCHEMENT D'APPAREILS EXTERNES
	- **16** ENTRETIEN

![](_page_40_Picture_144.jpeg)

# *Le système d'enceintes multimédia Companion! 5*

Nous vous remercions d'avoir fait l'acquisition du système d'enceintes Bose® Companion® 5, qui offre les performances acoustiques optimales pour vous permettre de profiter pleinement de la qualité sonore de la musique, des films, des jeux vidéo et autres sources de divertissement présentes sur votre ordinateur.

Grâce à la technologie de traitement des signaux numériques Surround TrueSpace®, ces petites enceintes satellites offent un meilleur effet d'espace, des effets Surround saisissants et un réalisme sonore digne d'une salle de projection.

Ce système se compose des éléments suivants :

- deux enceintes de petite taille faciles à installer sur une étagère, et un module Acoustimass® esthétique et facile à dissimuler,
- un câble USB pour connecter le système à votre ordinateur,
- un boîtier de commande permettant de contrôler le volume et de connecter un casque ou un lecteur audio portable.

# *Installation*

Les instructions d'installation de ce guide expliquent comment connecter aisément votre système multimédia Companion 5 à un ordinateur.

Pour toute assistance supplémentaire, consultez la page Web http://owners.bose.com/Companion5.

# *Déballage*

Déballez le système avec précaution. Conservez tous les emballages, car ils constituent, en cas de besoin, la façon la plus sûre de transporter le système.

Si vous remarquez que l'un des composants du système semble endommagé, n'essayez pas de l'utiliser. Avertissez immédiatement Bose ou un revendeur Bose® agréé. Pour contacter Bose, consultez la liste d'adresses incluse dans le carton d'emballage.

Vérifiez que toutes les pièces représentées sur la Figure 1 figurent dans le carton.

![](_page_42_Figure_6.jpeg)

*Contenu du carton*

![](_page_42_Figure_8.jpeg)

\* Le cordon d'alimentation fourni est le modèle approprié pour votre pays.

*AVERTISSEMENT : Afin d'éviter tout risque d'étouffement, gardez les sacs plastique hors de portée des enfants.*

# *Renseignements à conserver*

Il est recommandé de noter dès maintenant le numéro de série de votre système Companion® 5, ici même et sur votre carte d'enregistrement. Ce numéro de série est indiqué à l'arrière du module Acoustimass.

Numéro de série :

Date d'achat :

Nous vous conseillons de conserver votre facture ainsi qu'une copie de la carte d'enregistrement de votre produit avec cette notice d'utilisation.

# *Mise en place du système® 5*

Tenez compte des recommandations suivantes pour déterminer l'emplacement et le positionnement des enceintes, du module Acoustimass® et du boîtier de commande. La Figure 2 représente une installation typique.

![](_page_43_Figure_4.jpeg)

#### *Mise en place des enceintes*

Le choix d'un emplacement approprié pour les enceintes vous permettra de profiter pleinement des effets sonores Surround délivrés par le système multimédia Companion® 5.

- Placez les enceintes gauche et droite de part et d'autre du moniteur de votre ordinateur, juste à portée de main lorsque vous êtes assis (Figure 2). Le câble de chaque enceinte est identifié L (gauche) ou R (droite) pour vous permettre d'identifier leur emplacement respectif.
- Pour des performances optimales, il est important de placer les enceintes à égale distance de votre place, et séparées de 61 cm au maximum.
- Dirigez les deux enceintes perpendiculairement à leur axe. Ne les orientez pas vers l'intérieur ou l'extérieur.
- Ne posez pas les enceintes à proximité d'un objet de grande taille ou de la surface d'un meuble. Par exemple, si votre bureau est doté d'une zone de rangement supérieure (« vaisselier »), l'angle extérieur de chaque enceinte doit être à plus de 12 cm de la surface adjacente la plus proche. Évitez de placer les enceintes dans des casiers de rangement.

*Figure 2*

#### *Positionnement du module Acoustimass®*

Le module Acoustimass® est conçu pour constituer la partie invisible de ce système. Vous pouvez par exemple le placer sous une table ou un bureau.

- Fixez un pied en caoutchouc à chaque coin de la base du module.
- Placez le module sur ses pieds sur une surface plane.
- **Ne bloquez pas** l'avant du module.
- **Ne le faites pas** reposer sur un côté ou à l'envers.
- **Ne placez pas** d'objet derrière le module si cet objet peut masquer les orifices d'aération à l'arrière du module. L'emplacement choisi doit être suffisamment aéré pour empêcher toute surchauffe du module.
- Placez le module à une distance minimale de 15 cm de l'ordinateur et du moniteur, afin d'éviter toute perturbation de l'image.

![](_page_44_Picture_10.jpeg)

![](_page_44_Picture_11.jpeg)

![](_page_44_Picture_12.jpeg)

- Placez le module à l'écart de toute source de chaleur (radiateur, plinthe chauffante, chauffage à quartz, etc.)
- Vérifiez que l'emplacement choisi permet de raccorder le cordon secteur à une prise électrique et le câble USB à votre ordinateur.

*ATTENTION : Ne placez pas d'écran d'ordinateur, de disquettes, de disques durs ou tout autre support magnétique à moins de 15 centimètres du module Acoustimass. Le champ magnétique créé par celui-ci peut effacer le contenu du support magnétique et provoquer des interférences.*

*8*

### *Branchement du système*

La Figure 3 illustre les connexions du système.

#### **Avant de commencer…**

- Lisez en entier la procédure d'installation.
- Allumez votre ordinateur et exécutez le système d'exploitation.
- **IMPORTANT : fermez toutes les autres applications.**
- **1.** Insérez le connecteur rouge du câble de l'enceinte droite (R) dans la fiche **R**, et le connecteur blanc du câble de l'enceinte gauche (L) dans la fiche **L**. Pour brancher correctement chaque connecteur, orientez vers le haut les marques R et L.
- **2.** Raccordez le câble du boîtier de commande dans la fiche marquée **Control Pod**.
- **3.** Connectez le câble secteur à la prise **AC Input** située sur le panneau arrière du module Acoustimass®. Branchez l'autre extrémité à une prise secteur.
- **4.** Branchez l'extrémité appropriée du câble USB fourni au connecteur **To Computer** du module Acoustimass. Connectez l'autre extrémité à un port USB de l'ordinateur.

**IMPORTANT : pour garantir des performances optimales, connectez le câble USB directement à un port USB de l'ordinateur, pas à un concentrateur USB (« hub »).**

**5. Si vous utilisez un ordinateur sous Windows® XP,** passez à la section « Configuration audio de Windows**®** XP » page 9.

**Si vous utilisez un ordinateur sous Mac OS® X,** passez à la section « Configuration audio de Mac OS**®** X » page 11.

*Remarque : Assurez-vous que chacun des connecteurs est entièrement inséré dans la fiche correspondante.*

![](_page_45_Figure_17.jpeg)

- *Remarque : Le système Companion® 5 est dépourvu de tout bouton de mise sous tension. Il se met automatiquement en mode veille lorsque vous raccordez le cordon secteur. Reportez-vous à la section « Modes de fonctionnement du système » page 13.*
- *Remarque : Bose recommande de protéger tous les équipements électroniques par un dispositif de protection contre les surtensions. Les variations de tension et les surcharges transitoires peuvent endommager les composants de n'importe quel système. Un tel équipement, capable d'éliminer la majeure partie des surtensions, peut être acheté dans un magasin spécialisé.*

*Figure 3 Vue d'ensemble des connexions*

# *Configuration audio de Windows® XP*

#### *IMPORTANT !*

**Ne débranchez aucun câble durant cette procédure d'installation. Pour toute assistance supplémentaire relative à votre configuration audio, visitez la page http://owners.bose.com/Companion5.**

- **1.** Après avoir branché le câble USB, attendez qu'une série de messages « Nouveau matériel détecté » apparaisse sur l'écran de votre ordinateur (Figure 4) (cette phase dure une trentaine de secondes). Si tout autre message s'affiche et interrompt le processus d'installation, consultez la section « Dépannage » page 16.
- *Remarque : Si les messages de détection de nouveau matériel n'apparaissent pas, il est possible que la capacité de les afficher soit désactivée sur votre ordinateur. Attendez quelques minutes avant de passer à l'étape suivante.*

![](_page_46_Picture_91.jpeg)

#### *Figure 4*

*Séquence typique de messages « Nouveau matériel détecté »*

- **2.** Dans le Panneau de configuration de Windows XP, double-cliquez sur l'icône **Sons et multimédias** (Figure 5).
- **3.** Dans l'onglet **Volume**, vérifiez que le périphérique USB connecté est bien **Bose USB Audio**.
- **4.** Under **Paramètres des enceintes**, cliquez sur le bouton **Avancé** pour ouvrir la boîte de dialogue **Audio avancé**.
- **5.** Dans la liste déroulante **Paramétrage des enceintes**, sélectionnez **5.1 surround sound speakers**.
- **6.** Cliquez sur le bouton **Appliquer**, puis sur **OK**.

Votre système d'enceintes multimédia Companion® 5 est prêt.

*Remarque : Si vous débranchez la connexion USB de votre système Companion 5 et la rebranchez par la suite, reprenez cette procédure pour vérifier les paramètres.*

![](_page_47_Picture_9.jpeg)

#### *Figure 5*

*Propriétés de Sons et multimédia et Propriétés* 

# *Configuration audio de Mac OS® X*

#### *IMPORTANT !*

**Français** 

**Ne débranchez aucun câble durant cette procédure d'installation. Pour toute assistance supplémentaire relative à votre configuration audio, visitez la page http://owners.bose.com/Companion5.**

- **1.** Dans les **Préférences système**, ouvrez le panneau de contrôle **Son** (Figure 6).
- **2.** Choisissez **Bose USB Audio** pour la sortie son, et fermez le panneau de contrôle.

![](_page_48_Picture_6.jpeg)

- **3.** Dans le dossier Applications de votre disque dur, ouvrez le dossier Utilitaires.
- **4.** Ouvrez le panneau de contrôle **Configuration audio MIDI** (Figure 7).
- **5.** Sélectionnez **Bose USB Audio** pour **Propriétés de**, **Sortie par défaut** et **Sortie système**.

![](_page_48_Picture_146.jpeg)

![](_page_48_Picture_11.jpeg)

*Figure 6*

*Mac OS® X*

*Préférences audio sous* 

*Panneau de contrôle Configuration audio MIDI*

- **6.** Cliquez sur le bouton **Configurer les haut-parleurs** pour ouvrir le panneau de contrôle de choix des enceintes (Figure 8).
- **7.** Sélectionnez **Multicanaux**, cliquez sur le bouton **Appliquer**, puis cliquez sur **Terminé**.
- **8.** Fermez tous les panneaux de contrôle.

Votre système d'enceintes multimédia Companion® 5 est prêt.

*Remarque : Si vous débranchez la connexion USB de votre système Companion 5 et la rebranchez par la suite, reprenez cette procédure pour vérifier les paramètres.*

![](_page_49_Picture_79.jpeg)

#### *Figure 8*

*Panneau de contrôle de choix des enceintes*

# *Modes de fonctionnement du système*

**English Français Español**

Il existe trois modes de fonctionnement. Chaque mode est identifié par la couleur de l'indicateur du boîtier de commande (Figure 9):

- **Silence (orange) :** les enceintes sont coupées. Aucun son ne provient de l'ordinateur ou autre source connectée. Ce mode est automatiquement activé lorsque vous connectez un casque audio au boîtier de commande.
- **Activé (vert) :** le son provient normalement des enceintes. La position du potentiomètre de volume contrôle le niveau sonore.
- **Veille (rouge) :** le système est en mode d'économie d'énergie. Lorsque la connexion USB avec l'ordinateur et le signal d'entrée d'une autre source audio n'ont pas transmis de signal depuis plusieurs minutes, le système coupe l'alimentation des enceintes et passe en veille. Il repasse ensuite en mode Silence lorsqu'un signal parvient à nouveau sur le port USB.

Touchez la partie centrale du boîtier de commande pour passer du mode Silence au mode Activé et réciproquement, sauf si un casque audio est connecté. Si un casque d'écoute est branché, les enceintes restent en mode Silence.

![](_page_50_Figure_7.jpeg)

#### **IMPORTANT !**

- **Le système d'enceintes multimédia Companion® 5 est conçu pour fonctionner au mieux sans effets audio supplémentaires. Veillez à désactiver les effets audio et à fermer toutes les applications susceptibles d'ajouter des effets sonores.**
- **Vérifiez que votre application est bien paramétrée pour produire du son en 5.1 Surround.**

# *Réglage du volume*

Le réglage de volume du boîtier de commande (Figure 9) est le contrôle de volume principal pour tous les signaux audio provenant de votre ordinateur ou d'un périphérique connecté à la fiche d'entrée. Faites pivoter l'anneau extérieur dans le sens des aiguilles d'une montre pour augmenter le volume, et dans le sens inverse pour le réduire.

#### *Réglage du volume*

Pour régler le volume correctement, vous devez ajuster à la fois le niveau de sortie de la source (PC ou autre source) et celui du système Companion 5 :

- **1.** Réglez le volume du système Companion 5 au minimum.
- **2.** Réglez le volume de la source presque au maximum.
- **3.** Activez la lecture de musique.
- **4.** Augmentez lentement le volume sur le boîtier de commande du système Companion 5 jusqu'à obtenir un niveau d'écoute confortable.

#### *Pour couper le son*

Pour passer en mode Silence, effleurez le bouton de mode du boîtier de commande (l'indicateur devient orange). Effleurez-le à nouveau pour rétablir le son (l'indicateur devient vert).

*Remarque : Si vous écoutez du son à plein volume pendant une longue période, un circuit de protection interne peut réduire le volume.*

#### *Figure 9*

*Commandes et indicateurs du système*

# *Réglage des graves*

**JTILISATION UTILISATION**

*Figure 10 Réglage de compensation des graves*

Après une première écoute du son des enceintes, vous avez la possibilité de modifier le niveau des graves. Pour ce faire, utilisez la commande de compensation des sons graves (Figure 10) du module Acoustimass®.

![](_page_51_Figure_6.jpeg)

### *Branchement d'un casque audio*

**Pour connecter un casque audio**, branchez son cordon dans le mini-jack stéréo 3,5 mm qui se trouve sur le côté du boîtier de commande (Figure 11).

- Le son des enceintes est automatiquement coupé lorsqu'un casque audio est connecté.
- Après avoir débranché le casque audio, effleurez la touche de mode pour entendre à nouveau le son des enceintes.
- Pour modifier le volume, utilisez le réglage de volume du boîtier de commande.

![](_page_52_Figure_7.jpeg)

*Connecteurs du boîtier de commande*

![](_page_52_Figure_9.jpeg)

# *Connexion d'un appareil audio*

**Pour connecter un appareil audio**, par exemple un lecteur de CD ou MP3, branchez le câble de sortie audio de cet appareil dans le mini-jack stéréo 3,5 mm du boîtier de commande.

Pour ajuster le volume, mettez presque à fond le volume de sortie de l'appareil et utilisez le réglage de volume du boîtier de commande.

*P* **Remarque :** Lorsque vous écoutez le son provenant d'un appareil audio connecté, les alertes et les sons de votre ordinateur sont mixés avec le signal de l'appareil. Il peut être nécessaire *d'ajuster le réglage de volume du boîtier de commande et les volumes respectifs de l'ordinateur et de l'appareil connecté pour entendre les deux sources au niveau voulu.*

### *Nettoyage des enceintes*

- Pour nettoyer la surface des enceintes, du module Acoustimass® et du boîtier de commande, utilisez un chiffon doux. Vous pouvez utiliser un produit à vitres sans ammoniaque sur un chiffon doux pour la finition.
- N'utilisez pas d'aérosols à proximité des enceintes. N'utilisez pas de solvants, de produits chimiques, ni de liquides de nettoyage contenant de l'alcool, de l'ammoniac ou des substances abrasives.
- Veillez à ce qu'aucun liquide ne pénètre dans les ouvertures.
- S'il est nécessaire de nettoyer les grilles des enceintes, vous pouvez passer l'aspirateur dessus, avec précaution.

# *Garantie limitée*

Votre système d'enceintes Companion® 5 est couvert par une garantie limitée transférable. Les conditions détaillées de la garantie limitée sont notées sur la carte d'enregistrement qui accompagne votre système. Veuillez remplir la section « Informations » de la carte et la renvoyer à Bose Corporation, ou enregistrer votre produit en ligne à l'adresse http://owners.bose.com/register. En cas d'oubli, les droits que vous confère cette garantie limitée ne s'en trouveront pas affectés.

# *Dépannage*

Le tableau ci-dessous contient des informations utiles pour résoudre les éventuels problèmes. Pour toute assistance supplémentaire, contactez Bose directlement ou visitez la page http://owners.bose.com/Companion5. Consultez la liste d'adresses incluse dans le carton d'emballage.

![](_page_53_Picture_214.jpeg)

![](_page_54_Picture_198.jpeg)

# *Service client*

Pour obtenir une aide supplémentaire afin de résoudre vos problèmes, contactez le service client de Bose®. Consultez la liste d'adresses fournie avec le système.

# *Spécifications techniques*

![](_page_54_Picture_199.jpeg)

# *Configuration informatique recommandée*

- Processeur Pentium ou équivalent, 1 GHz au minimum
- 256 Mo de RAM au minimum
- Port USB 2.0
- Microsoft Windows® version XP ou ultérieure, ou Mac OS® X version 10.4.6 ou ultérieure
- Décodeur audio compatible 5.1 Surround installé sur votre ordinateur

![](_page_55_Picture_0.jpeg)

©2006 Bose Corporation, The Mountain,<br>Framingham, MA 01701-9168 USA<br>AM295925 Rev.00

![](_page_55_Picture_2.jpeg)